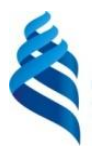

### МИНИСТЕРСТВО НАУКИ И ВЫСШЕГО ОБРАЗОВАНИЯ РОССИЙСКОЙ ФЕДЕРАЦИИ

Федеральное государственное автономное образовательное учреждение высшего образования

**«Дальневосточный федеральный университет»**

(ДВФУ)

### **ШКОЛА ЕСТЕСТВЕННЫХ НАУК**

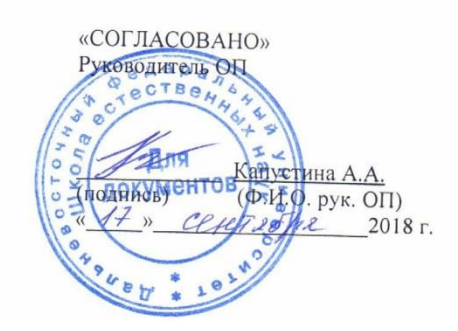

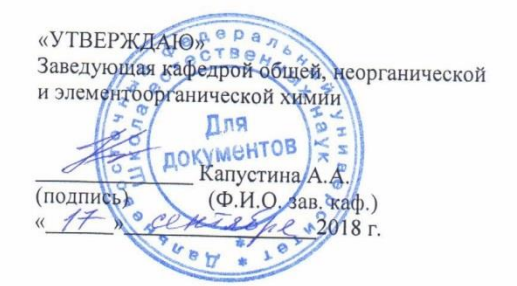

#### **РАБОЧАЯ ПРОГРАММА УЧЕБНОЙ ДИСЦИПЛИНЫ**

**«Информатика» Направление подготовки: - 04.03.01 «Химия» Профиль «Фундаментальная химия» Форма подготовки (очная)**

курс 2 семестр 3 лекции 18 час. практические занятия 18 час. лабораторные работы 0 час. в том числе с использованием МАО лек 0- / пр. 0/ лаб. 0 час всего часов аудиторной нагрузки – 36 час. в том числе с использованием МАО 0-час самостоятельная работа 72 час. курсовая работа / курсовой проект не предусмотрено зачет 3 семестр экзамен нет

Рабочая программа составлена в соответствии с требованиями образовательных стандартов, самостоятельно устанавливаемых ДВФУ, утвержденного приказом ректора №12-13-235.от 18.02.2016.

РПУД обсужден на заседании кафедры Информатики, математического и компьютерного моделирования Протокол № 17 от 24.06.2018г.

Заведующий кафедрой Информатики, математического и компьютерного моделирования, д.ф.-м.н., профессор Чеботарёв А.Ю. Составитель ст.преподаватель кафедры Кафедры Жандармова И.В.

#### **Оборотная сторона титульного листа РПУД**

#### **I. Рабочая программа пересмотрена на заседании кафедры**:

Протокол от «\_\_\_\_\_» \_\_\_\_\_\_\_\_\_\_\_\_\_\_\_\_\_ 20\_\_\_ г. № \_\_\_\_\_\_ Заведующий кафедрой \_\_\_\_\_\_\_\_\_\_\_\_\_\_\_\_\_\_\_\_\_\_\_ \_\_\_\_\_\_\_\_\_\_\_\_\_\_\_\_\_\_ (подпись) (И.О. Фамилия)

**II. Рабочая программа пересмотрена на заседании кафедры**: Протокол от «\_\_\_\_\_» \_\_\_\_\_\_\_\_\_\_\_\_\_\_\_\_\_ 20\_\_\_ г. № \_\_\_\_\_\_ Заведующий кафедрой \_\_\_\_\_\_\_\_\_\_\_\_\_\_\_\_\_\_\_\_\_\_\_ \_ Чеботарёв А.Ю.\_\_

(подпись) (И.О. Фамилия)

#### Annotation

Work program of the discipline "Computer science" Is developed for Master Degree first year students majoring in Chemical specialties according to the requirements of Far Eastern Federal University and regulation related to Educational and methodical complexes of the subjects of educational programs of tertiary education (approved by the order of acting as a Rector of FEFU, dated by 08.05.2015 № 12-13-824).

"Computer science" is a part of the basic disciplines cycle.

General workload of mastering the subject is measured by 2 credit tests, 72 hours. The Curriculum includes practical works (36 hours), 18 hours of auditorium work lectures, 18 hours of independent work. The discipline is read during the second semester of the first year course of study.

The content of the course contains the issues related to modern information space and the abilities and skills necessary for work with the latest models of computers in doing research in chemical technology.

During the course the students are to form better understanding of effective, quick and qualitative usage of computer in their future profession.

The discipline is directed at the formation of an information culture of competence of the graduates.

*.*

## **АННОТАЦИЯ**

Рабочая программа дисциплины «Информатика» разработана для студентов 1 курса, обучающихся по направлениям подготовки бакалавров 04.03.01 Химия профиль «Фундаментальная химия». реализуемым Дальневосточным федеральным университетом. Трудоемкость дисциплины 2 зачетных единицы (72 часа). Знания, полученные при изучении дисциплины «Информатика», будут использованы в различных дисциплинах, где требуется умение работы с компьютером и владение современными информационными технологиями. Дисциплина реализуется в 1 семестре. В 1 семестре дисциплина содержит 18 часов лекций, 36 часов практических занятий.

Цель дисциплины - получение знаний о существующих технических и программных средствах подготовки и работы с документами различного назначения, приобретение умений их использовать при выполнении задач хранения, поиска и обработки информации, владение программными средствами и технологиями.

### Задачи дисциплины:

- 1. овладеть системой знаний по информатике и её технологиям,
- 2. приобрести навык выбора информационных технологий для решения конкретной задачи,
- 3. исходя из особенностей информации, оптимизировать её обработку,
- 4. понимать влияние компьютера на эффективность выполнения программ, а также понимать особенности выполнения программ на компьютере в зависимости от реализации языка.

Для успешного изучения дисциплины «Информатика» у обучающихся должны быть сформированы следующие предварительные компетенции:

начальные технические навыки использования современных информационно-коммуникационных технологий;

способность получать информацию с помощью современных компьютерных технологий,

B результате ланной обучающихся изучения дисциплины  $\mathbf{V}$ формируются следующие общепрофессиональные и профессиональные компетеннии

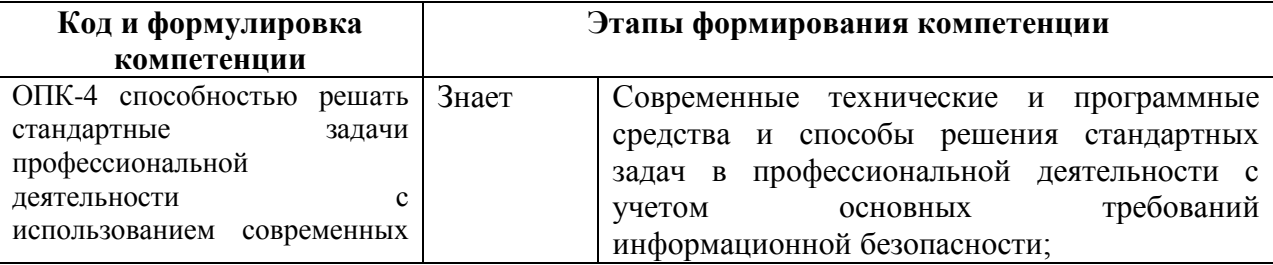

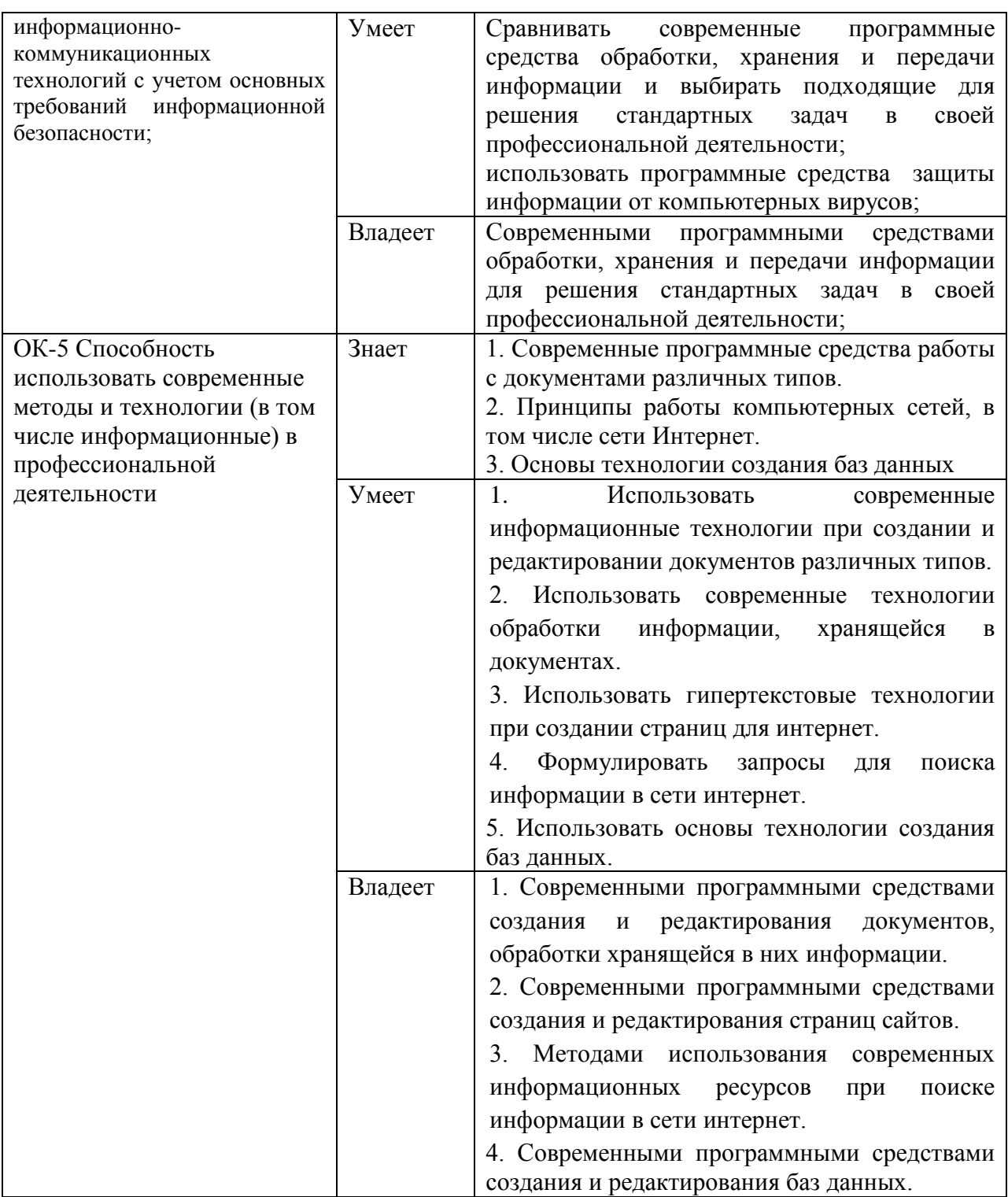

# **I. СТРУКТУРА И СОДЕРЖАНИЕ ТЕОРЕТИЧЕСКОЙ ЧАСТИ КУРСА**

## **Тема 1. Понятие информации (2 час)**

Информация, ее свойства, информация и сообщения. Задачи хранения, передачи, обработки информации.

## **Тема 2. Технические средства реализации информационных процессов (2 час)**

Основные принципы работы компьютера, файловая система, типы файлов, каталоги

## **Тема 3. Программные средства реализации информационных процессов(6 час.).**

Классификация программного обеспечения (системное, прикладное и т.д.). Программы работы с текстом и графикой (векторная и растровая графика, pdf-формат), табличные процессоры, программы создания презентаций. Особенности оформления печатных документов. Оформление электронных документов и презентаций. Работа с графикой (деловая графика, иллюстрации).

## **Тема 4. Компьютерные сети и защита информации(2 час).**

Принципы организации и функционирования компьютерных сетей, локальные и глобальные сети. Организация защиты информации в информационных технологиях

## **Тема 5. Сеть Интернет(4 часа).**

История развития глобальной сети Internet. Гипертекстовые технологии. Понятие URL, HTML – файлов (структура HTML-документов, теги). Типы сайтов и их структура (поисковые, корпоративные, контент сайты и т.д.). Авторское право и информационные технологии

## **Тема 6. Введение в базы данных(2 час).**

Структурирование данных в базах данных. Системы управления базами данных. Пример системы управления базами данных.

## **II. СТРУКТУРА И СОДЕРЖАНИЕ ПРАКТИЧЕСКОЙ ЧАСТИ**

### **КУРСА**

**Практические занятия (18 час.)**

## **Практическая работа №1. Работа с текстовыми процессорами(5 часов).**

Форматирование документов, таблицы, разделы с разными форматами и т.д., облачные средства работы с текстами, методы и средства обеспечения совместной работы с документами:

1.1 Форматирование текста в редакторе Word (1 часа).

1.2 Работа с таблицами в редакторе Word (1 часа).

1.3 Создание и редактирование диаграмм и графиков в документах в редакторе Word (1 часа).

1.4 Подготовка и оформление многостраничных документов в редакторе Word (1 часа).

1.5 Использование облачных программных средств при создании документов (1 часа).

## **Практическая работа № 2. Работа с электронными таблицами (5 часов).**

Создание электронной таблицы, вычисления в ней, ряд полезных для всех функций, элементы программирования в электронной таблице:

- 2.1 Создание и форматирование таблиц в Excel (1 часа).
- 2.2 Обработка данных в Excel (1 часа).
- 2.3 Визуализация данных в Excel (1 часа).
- 2.4 .Работа со списками в Excel (1 часа).
- 2.5 Вычисления в Excel, использование функций (1 часа).

## **Лабораторная работа № 3. Подготовка презентаций (1 часа).**

Средства создания презентаций, структура презентации для представления результатов студенческих работ, анимация в презентациях):

3.1 Создание презентации, работа с графикой, настройка анимации в PowerPoint (1 часа).

**Практическая работа № 4. Основные принципы Интернет (4 часов).**

Знакомство с современными средствами создания сайтов, поиск информации в интернет:

1.1 Создание HTML-документов и форматирование текста, создание таблиц в HTML-документах (1 часа).

1.2 Вставка ссылок и графических файлов HTML-документах (1 часа).

1.3 Создание многостраничного сайта (проект) (1 часа).

1.4 Поиск информации в Интернет (1 часа).

**Практическая работа № 5 Работа по созданию простой базы данных, запросы к базе данных (3 часов):**

5.1 Работа с готовой базой данных в MS Access. Создание и редактирование таблиц. Работа со схемой данных в MS Access (1 часа).

5.2 Создание и редактирование запросов. Экспорт и импорт данных из MS Access (1 часа).

5.3 Создание и редактирование форм и отчетов. (1 часа).

# **Ш. УЧЕБНО-МЕТОДИЧЕСКОЕ ОБЕСПЕЧЕНИЕ САМОСТОЯТЕЛЬНОЙ РАБОТЫ ОБУЧАЮЩИХСЯ**

Учебно-методическое обеспечение самостоятельной работы обучающихся по дисциплине «Информатика» представлено в Приложении 1 и включает в себя: план-график выполнения самостоятельной работы по дисциплине, в том числе примерные нормы времени на выполнение по каждому заданию; характеристика заданий для самостоятельной работы обучающихся и методические рекомендации по их выполнению; требования к представлению и оформлению результатов самостоятельной работы; критерии оценки выполнения самостоятельной работы.

# **IV. КОНТРОЛЬ ДОСТИЖЕНИЯ ЦЕЛЕЙ КУРСА**

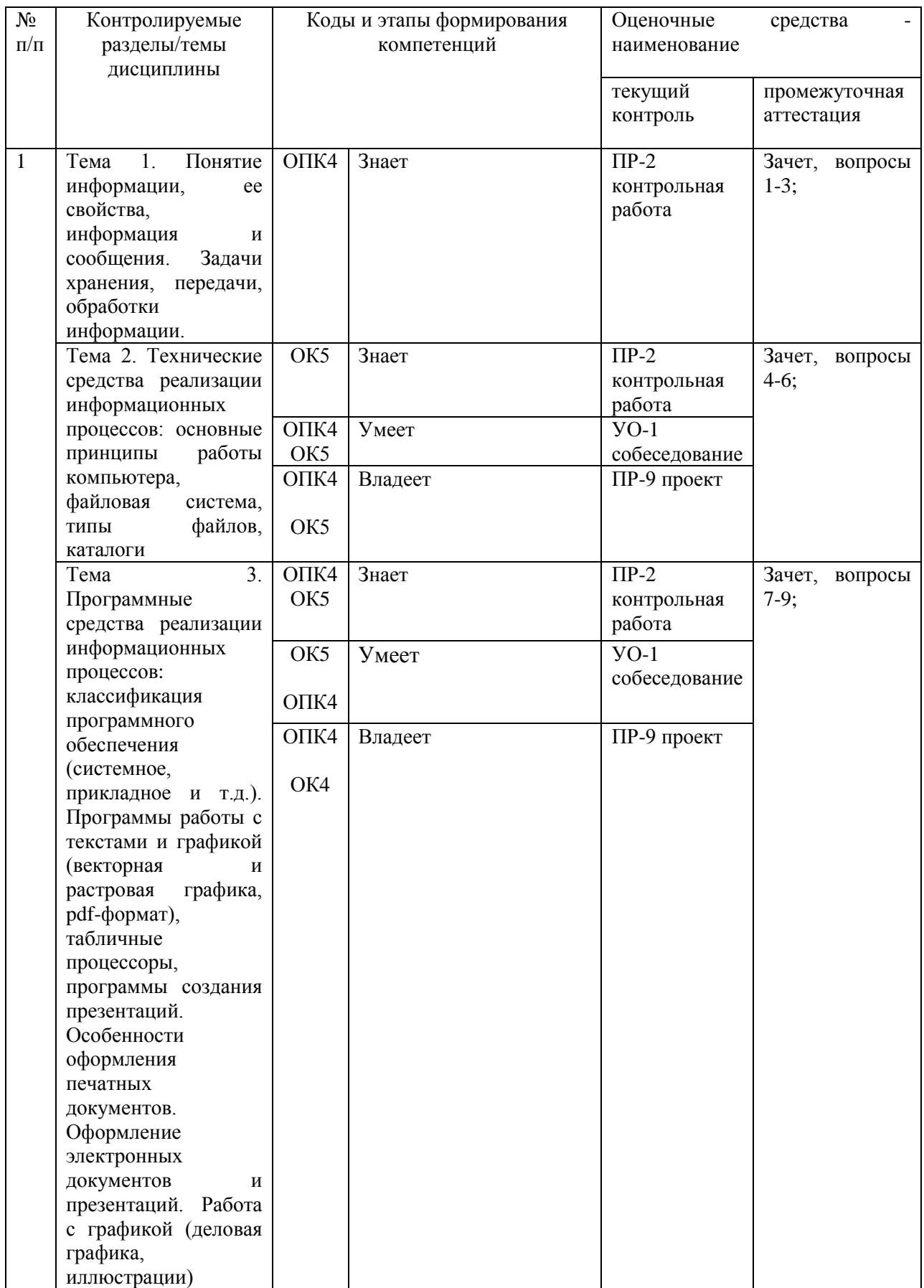

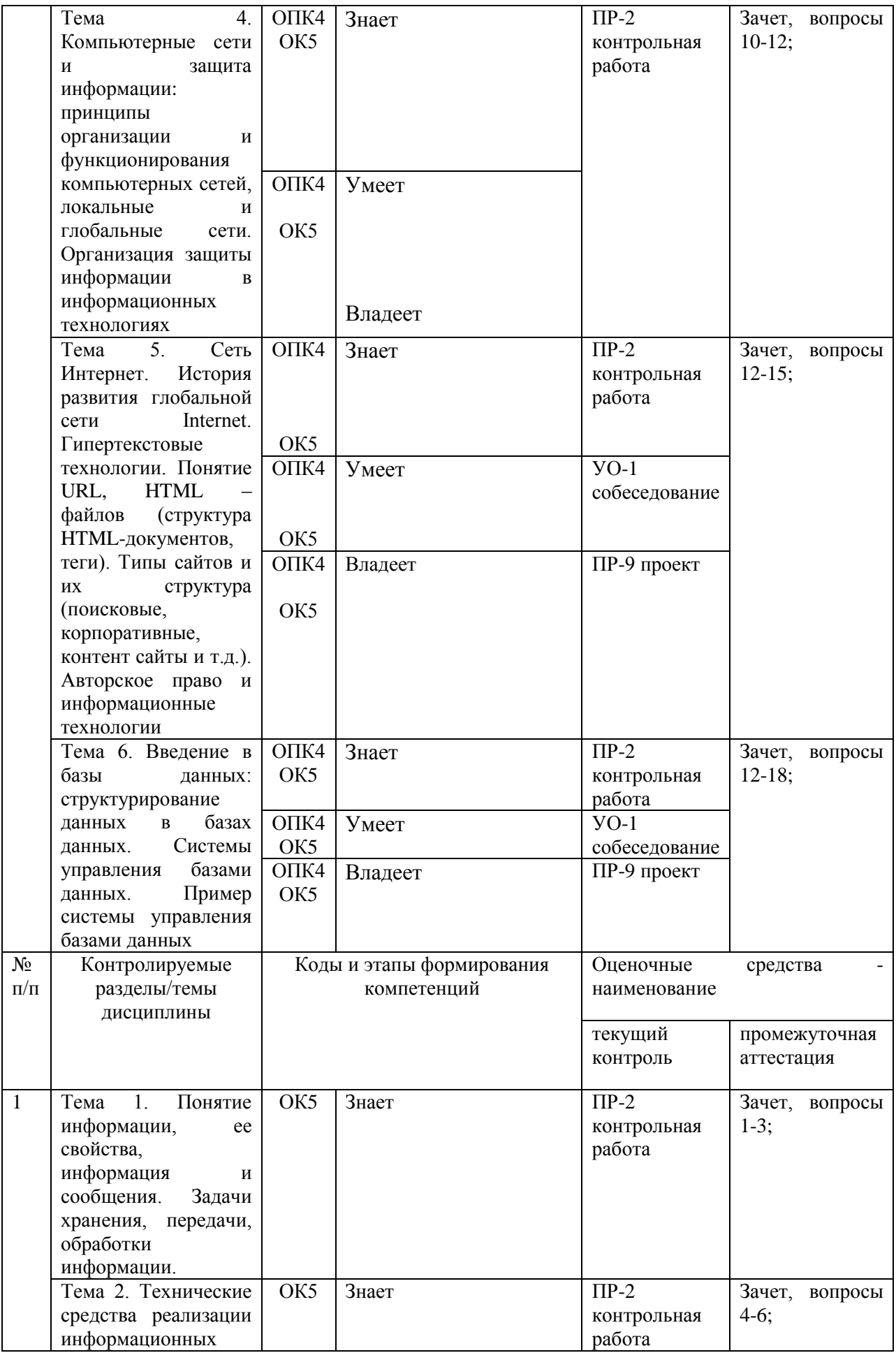

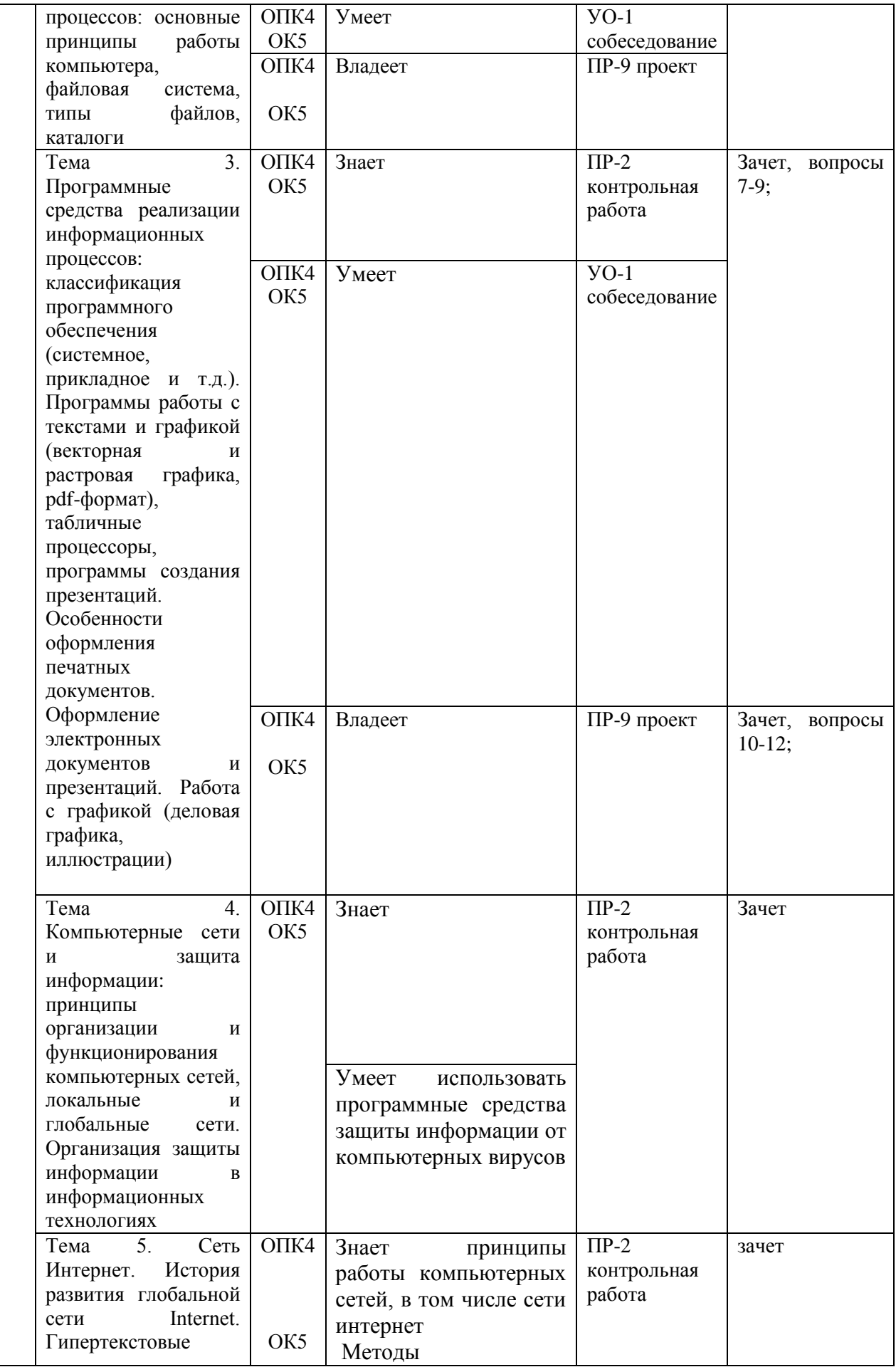

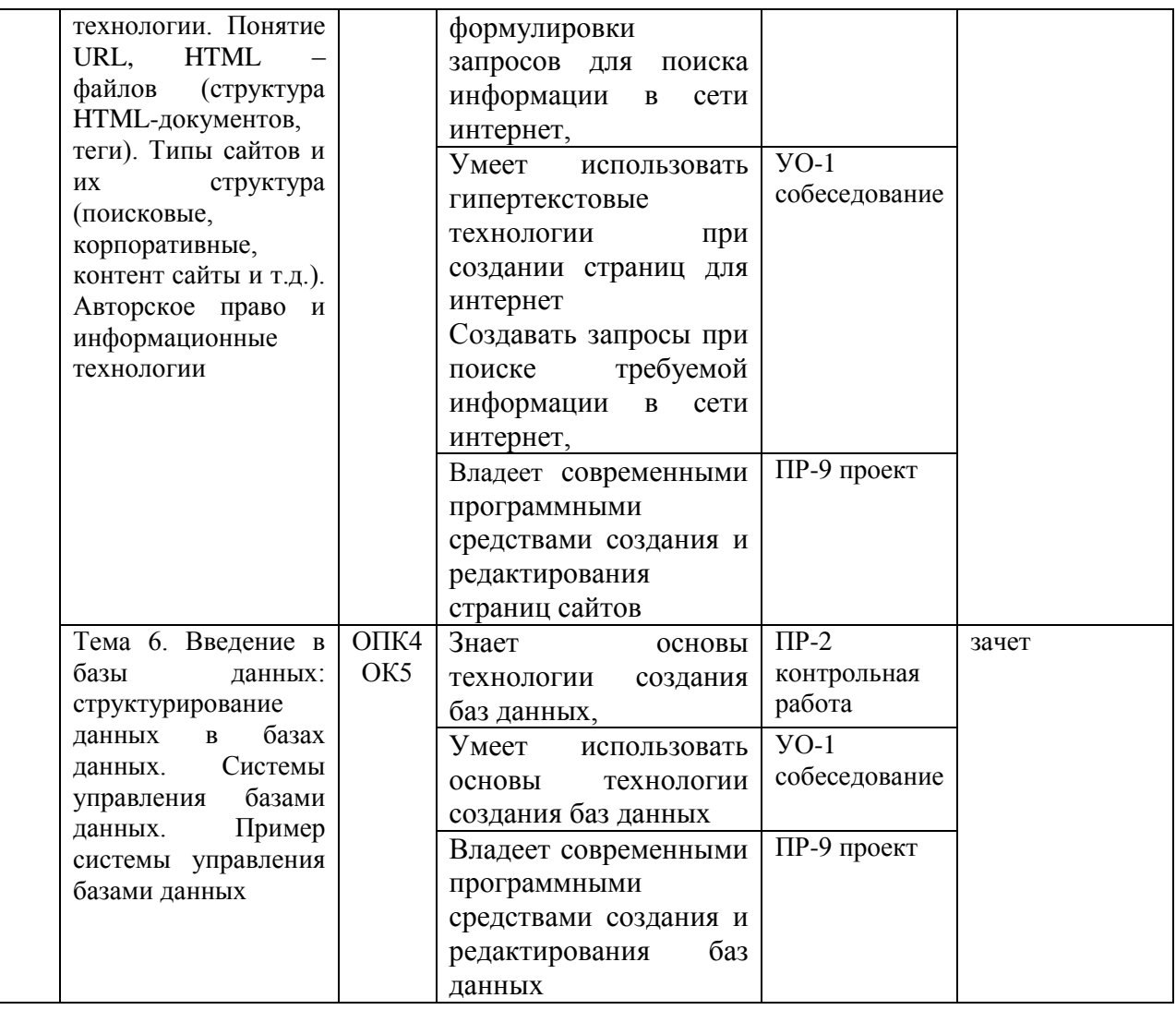

Типовые контрольные задания, методические материалы, определяющие процедуры оценивания знаний, умений и навыков и (или) опыта деятельности, а также критерии и показатели, необходимые для оценки знаний, умений, навыков и характеризующие этапы формирования компетенций в процессе освоения образовательной программы, представлены в Приложении 2.

# **V. СПИСОК УЧЕБНОЙ ЛИТЕРАТУРЫ И ИНФОРМАЦИОННО МЕТОДИЧЕСКОЕ ОБЕСПЕЧЕНИЕ ДИСЦИПЛИНЫ**

### **Основная литература**

*(электронные и печатные издания)*

- **1.** Балуев, Д. Секреты приложений Google [Электронный ресурс] / Денис Балуев. — М.: Альпина Паблишерз, 2014. — 287 с. - ISBN 978-5-9614- 1274-1 - Режим доступа:<http://znanium.com/go.php?id=519902>
- **2.** Ермакова, А.Н. Информатика [Электронный ресурс]: учебное пособие / А.Н. Ермакова, С.В. Богданова. – Ставрополь: Сервисшкола, 2013. - 184 с. - Режим доступа:<http://znanium.com/catalog.php?bookinfo=514863>
- **3.** Информатизация бизнес-процессов в Microsoft Excel 2010 [Электронный ресурс]: учебно-методическое пособие/ — Электрон. текстовые данные.— Саратов: Саратовский государственный аграрный университет имени Н.И. Вавилова, 2014.— 65 с.— Режим доступа: http://www.iprbookshop.ru/21781.— ЭБС «IPRbooks», по паролю
- **4.** Мясоедов Р.А. Офисные информационные технологии [Электронный ресурс]: учебное пособие/ Мясоедов Р.А., Гавриловская С.П., Сорокина В.Ю.— Электрон. текстовые данные.— Белгород: Белгородский государственный технологический университет им. В.Г. Шухова, ЭБС АСВ, 2013.— 241 c.— Режим доступа: http://www.iprbookshop.ru/49719.— ЭБС «IPRbooks», по паролю

### **Дополнительная литература**

*(печатные и электронные издания)*

**1.** Информатика: Курс лекций. Учебное пособие / Е.Л. Федотова, А.А. Федотов. - М.: ИД ФОРУМ: ИНФРА-М, 2011. - 480 с.: ил.; 60x90 1/16. - (Высшее образование). (переплет) ISBN 978-5-8199-0448-0 <http://znanium.com/go.php?id=204273>

## **Перечень ресурсов информационно-телекоммуникационной сети «Интернет»**

- **1.** <https://ru.wikipedia.org/>
- **2.** Авторское право в Интернете / Серго А.Г., Московская государственная юридическая академия. [http://www.k-press.ru/bh/2002/4/sergo1/sergo1.asp.](http://www.k-press.ru/bh/2002/4/sergo1/sergo1.asp)
- **3.** Современные операционные системы: Информация / С. Назаров, А. Широков. [http://www.intuit.ru/studies/courses/631/487/info.](http://www.intuit.ru/studies/courses/631/487/info)
- **4.** Базы данных: Информация / Владимир Швецов [http://www.intuit.ru/studies/courses/508/364/info.](http://www.intuit.ru/studies/courses/508/364/info)

### **Перечень информационных технологий и программного обеспечения**

При осуществлении образовательного процесса студентами и профессорско-преподавательским составом используется следующее программное обеспечение: Microsoft Office (Access, Excel, PowerPoint, Word и т. д), Open Office, Skype, Вебинар (Мирополис), программное обеспечение электронного ресурса сайта ДВФУ, включая ЭБС ДВФУ.

При осуществлении образовательного процесса студентами и профессорско-преподавательским составом используются следующие информационно справочные системы: ЭБС ДВФУ, библиотеки, ресурсы и порталы, профессиональная поисковая система JSTOR. Научная электронная библиотека eLIBRARY, электронно-библиотечная система издательства «Лань», электронная библиотека "Консультант студента", электроннобиблиотечная система IPRbooks, информационная система "ЕДИНОЕ ОКНО доступа к образовательным ресурсам", доступ к электронному заказу книг в библиотеке ДВФУ, доступ к нормативным документы ДВФУ, расписанию; рассылке писем.

Лекции проводятся с использованием проектора и мультимедийного комплекса для проведения лекций внутренней системы портала ДВФУ. Лабораторные занятия проводятся в специализированном компьютерном классе.

Для выполнения лабораторных работ требуется следующее программное обеспечение:

1. Текстовый процессор Microsoft Word;

- 2. Табличный процессор Microsoft Excel;
- 3. Редактор презентаций Microsoft PowerPoint.
- 4. База данных Microsoft Access

### **VI. МЕТОДИЧЕСКИЕ УКАЗАНИЯ ПО ОСВОЕНИЮ ДИСЦИПЛИНЫ**

Дисциплина «Информатика» изучается в следующих организационных формах: лекционное занятие; лабораторное занятие; самостоятельное изучение теоретического материала; самостоятельное выполнение индивидуальных заданий.

Основной формой самостоятельной работы студента является изучение конспекта лекций, их дополнение рекомендованной литературой, выполнение индивидуальных заданий, а также активная работа на лабораторных занятиях.

К прослушиванию лекции следует готовиться, для этого необходимо знать программу курса и рекомендованную литературу. Тогда в процессе лекции легче отделить главное от второстепенного, легче сориентироваться: что записать, что самостоятельно проработать, что является трудным для понимания, а что легко усвоить.

Контроль за выполнением самостоятельной работы студента производится в виде контроля выполнения индивидуальных заданий.

Студент должен планировать график самостоятельной работы по дисциплине и придерживаться его.

## **VII. МАТЕРИАЛЬНО-ТЕХНИЧЕСКОЕ ОБЕСПЕЧЕНИЕ ДИСЦИПЛИНЫ**

Лекции проводятся с использованием проектора и внутренней системы портала ДВФУ. Лабораторные занятия проходят в аудиториях,

оборудованных компьютерами типа Lenovo C360G-i34164G500UDK с лицензионными программами MicrosoftOffice 2013 и аудио-визуальными средствами проектор Panasonic DLPProjectorPT-D2110XE, плазма LG FLATRON M4716CCBAM4716CJ. Для выполнения самостоятельной работы студенты о в жилых корпусах ДВФУ обеспечены Wi-Fi.

*Приложение 1*

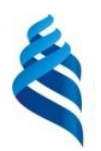

### МИНИСТЕРСТВО НАУКИ ВЫСШЕГО ОБРАЗОВАНИЯ РОССИЙСКОЙ ФЕДЕРАЦИИ

### Федеральное государственное автономное образовательное учреждение высшего образования **«Дальневосточный федеральный университет»** (ДВФУ)

### **ШКОЛА ЕСТЕСТВЕННЫХ НАУК**

### **УЧЕБНО-МЕТОДИЧЕСКОЕ ОБЕСПЕЧЕНИЕ САМОСТОЯТЕЛЬНОЙ РАБОТЫ ОБУЧАЮЩИХСЯ**

по дисциплине «Информатика»

Направление 04.03.01 Химия

Профиль «Фундаментальная химия»

**Форма подготовки (очная)**

**Владивосток 2018**

План-график выполнения самостоятельной работы по дисциплине

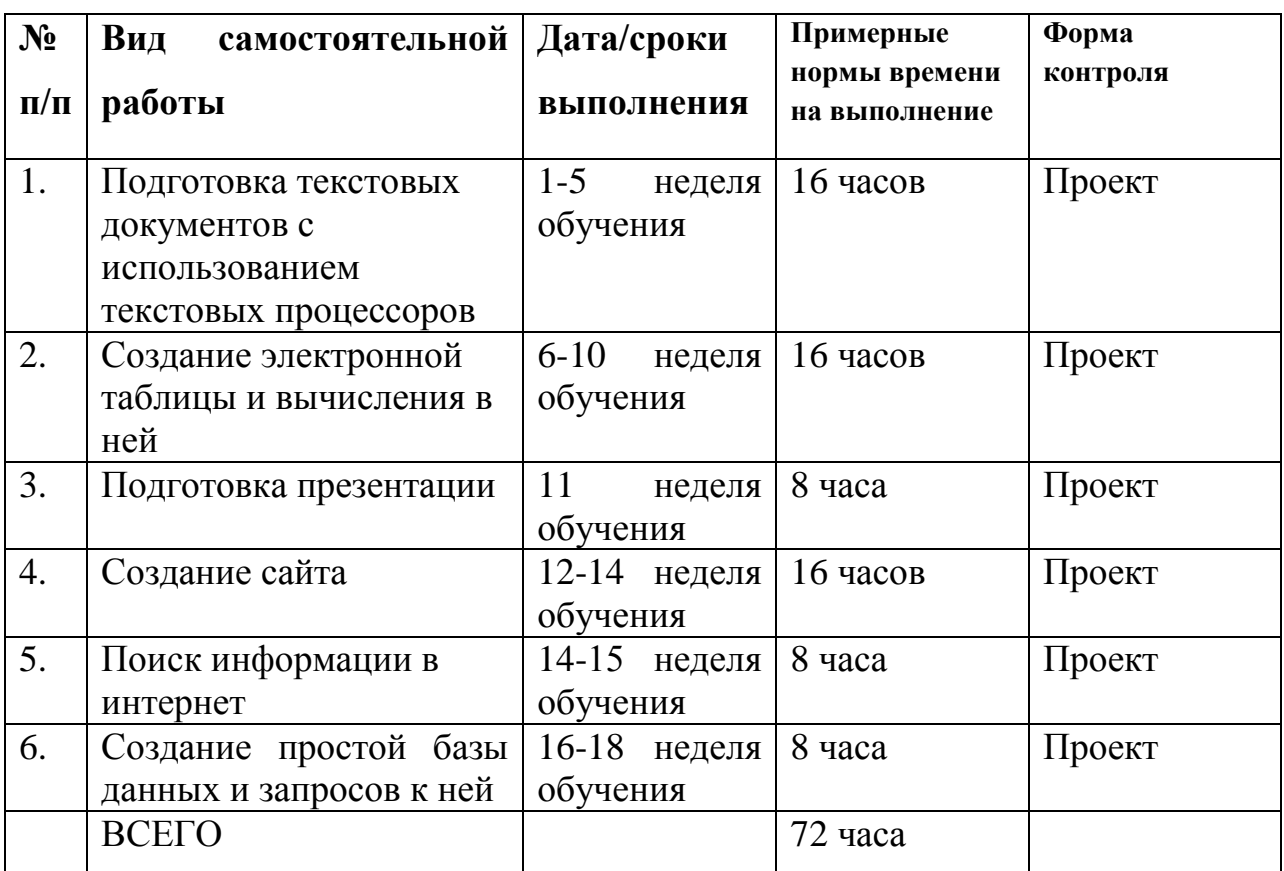

**Характеристика заданий для самостоятельной работы студентов и методические рекомендации по их выполнению**

Самостоятельная работа помогает студентам:

1) овладеть знаниями:

- чтение текста (учебника, первоисточника, дополнительной литературы и т.д.);

- составление плана текста, графическое изображение структуры текста, конспектирование текста, выписки из текста и т.д.;

- работа со справочниками и др. справочной литературой;

- учебно-методическая и научно-исследовательская работа;

- использование компьютерной техники и Интернета и др.;

2) закреплять и систематизировать знания:

- работа с конспектом лекции;

- обработка текста, повторная работа над учебным материалом учебника, первоисточника, дополнительной литературы, аудио и видеозаписей;

- составление таблиц для систематизации учебного материала;

- подготовка ответов на контрольные вопросы;

- аналитическая обработка текста;

- подготовка мультимедиа презентации и докладов к выступлению на семинаре (конференции, круглом столе и т.п.);

- тестирование и др.;

3) формировать умения:

- подготовка к контрольным работам;

- подготовка к тестированию;

- проектирование и моделирование разных видов и компонентов профессиональной деятельности;

- анализ профессиональных умений с использованием аудио- и видеотехники и др.

Самостоятельная работа может осуществляться индивидуально или группами студентов в зависимости от цели, объема, конкретной тематики самостоятельной работы, уровня сложности и уровня умений студентов.

Контроль результатов самостоятельной работы студентов должен осуществляться в пределах времени, отведенного на обязательные учебные занятия и внеаудиторную самостоятельную работу студентов по дисциплине, может проходить в письменной, устной или смешанной форме.

Самостоятельная работа на лекции

Слушание и запись лекций – сложный вид вузовской аудиторной работы. Внимательное слушание и конспектирование лекций предполагает интенсивную умственную деятельность студента. Краткие записи лекций, их конспектирование помогает усвоить учебный материал. Конспект является полезным тогда, когда записано самое существенное, основное и сделано это самим студентом. Не надо стремиться записать дословно всю лекцию. Такое «конспектирование» приносит больше вреда, чем пользы. Запись лекций рекомендуется вести по возможности собственными формулировками. Желательно запись осуществлять на одной странице, а следующую оставлять для проработки учебного материала самостоятельно в домашних условиях. Конспект лекции лучше подразделять на пункты, параграфы, соблюдая красную строку. Этому в большой степени будут способствовать пункты плана лекции, предложенные преподавателям. Принципиальные места, определения, формулы и другое следует сопровождать замечаниями «важно», «особо важно», «хорошо запомнить» и т.п. Можно делать это и с помощью разноцветных маркеров или ручек. Лучше если они будут собственными, чтобы не приходилось просить их у однокурсников и тем самым не отвлекать их во время лекции. Целесообразно разработать собственную «маркографию» (значки, символы), сокращения слов. Не лишним будет и изучение основ стенографии. Работая над конспектом лекций, всегда необходимо использовать не только учебник, но и ту литературу, которую дополнительно рекомендовал лектор. Именно такая серьезная, кропотливая работа с лекционным материалом позволит глубоко овладеть знаниями.

### Подготовка к лабораторным работам

Подготовку к каждой лабораторной работе каждый студент должен начать с ознакомления с планом, который отражает содержание предложенной темы. Все новые понятия по изучаемой теме необходимо выучить наизусть и внести в глоссарий, который целесообразно вести с самого начала изучения курса. Результат такой работы должен проявиться в способности студента свободно ответить на теоретические вопросы по теме, правильном выполнении лабораторные работы.

### Работа с литературными источниками

В процессе подготовки к лабораторным работам, студентам необходимо обратить особое внимание на самостоятельное изучение рекомендованной учебно-методической литературы. Самостоятельная работа с учебниками, учебными пособиями, научной, справочной литературой, материалами Интернета является наиболее эффективным методом получения знаний, позволяет значительно активизировать процесс овладения информацией, способствует более глубокому усвоению изучаемого материала, формирует у студентов свое отношение к конкретной проблеме.

### **Задание для самостоятельной работы.**

### **В учебной литературе найдите ответы на следующие вопросы:**

- 1. Что называют архитектурой компьютера?
- 2. В чем смысл модульного принципа организации современного компьютера?
- 3. Что такое магистраль?
- 4. Какова функция процессора при работе компьютера?
- 5. Как происходит выбор абонента для обмена данными?
- 6. Какова роль шины управления?
- 7. Какие основные блоки входят в состав компьютера?
- 8. Почему возможен модульный принцип построения компьютера?
- 9. Структурная схема компьютера обязательно включает в себя:
	- а) процессор, ОЗУ, устройства ввода;
	- б) процессор, жесткий магнитный диск, принтер, монитор;
	- в) центральный процессор, ВЗУ, клавиатуру, монитор;
	- г) системный блок, монитор, ОЗУ.
- 10.Какие функции выполняет центральный процессор?
- 11.Что такое микропроцессор?
- 12.Определите понятие тактовой частоты процессора.
- 13.Как связаны тактовая частота и быстродействие МП?
- 14.Для чего предназначена кэш-память?
- 15.На какие этапы можно разбить обработку процессором машинной команды?
- 16.На что влияет наличие сопроцессора?
- 17.Какие меры повышения производительности компьютерной системы

вы знаете?

- 18. Что такое разрядность процессора?
- 19. Что называют адресным пространством процессора?
- 20. Как определить объем адресного пространства?
- 21. Назовите основные характеристики процессора.
- 22. От чего зависит длина машинного слова?
- 23. Свойства оперативной памяти.
- 24.В чем заключается адресуемость оперативной памяти?
- 25. Как физически реализуется ОЗУ?
- 26. По каким показателям оценивают устройства внешней памяти?
- 27. Каковы функции накопителей и носителей информации?
- 28.В чем смысл форматирования магнитного диска?
- 29.В чем состоит оптический принцип записи и чтения информации?
- 30. Обоснуйте, почему создание и развитие компьютерной техники можно отнести к важнейшим факторам научно-технической революции XX столетия?
- 31. Какие технические и социальные проблемы решаются средствами глобальных компьютерных сетей?
- 32. Что такое глобальная сеть? Что такое Интернет?
- 33. Как с развитием компьютерной техники изменялось представление о компьютерной грамотности?
- 34. Попробуйте предсказать последствия для человечества дальнейшего развития компьютерной техники и глобальных сетей.
- 35. Чем отличается хост компьютер от ПК пользователя сети? обозначьте разницу по следующим позициям: назначение, режим работы, программное обеспечение.
- 36. Что обозначает слово «сервер» в сетевых технологиях?
- 37. Что такое IP адрес и доменный адрес?
- 38. Сопоставьте различные типы каналов связи по двум их свойствам: цена и качество.
- 39. Для чего используется модем?
- 40. Как проявляется технология «клиент сервер» в организации работы  $c$ ети $\gamma$
- 41. Объясните. почему пакетный ПРИНЦИП передачи информации способствует повышению надежности работы сети.
- 42.В чем разница назначения протоколов ТСР и IP?
- 43. Объясните, почему международная связь по сети Интернет дешевле телефонной или телеграфной связи.
- 44. Объясните различие между коммуникационными и информационными службами Сети.
- 45. Объясните различие между понятиями: базовый протокол Интернета и прикладные протоколы.
- 46. Почему сервер и клиент электронной почты используют разные протоколы?
- 47. Чем отличается chat-конференция от телеконференции?
- 48.В чем преимущество Интернет-телефонии по сравнению с традиционной телефонной связью?
- 49. Для каких целей используется FTP-служба?
- 50. Какое значение для развития Интернета имело появление службы WWW?
- 51. Какое смысловое различие подразумевается в использовании терминов «сеть» и «паутина»?
- 52. Что является наименьшей адресуемой единицей информации в WWW?
- 53. По какому признаку можно отличить адрес Web-сервера от других алресов в Сети?
- 54. Сопоставьте структуру полного имени файла (адреса файла) на автономном компьютере и URL-адрес в сети. Отметьте сходство и различие.
- 55. Представьте себе, что вы проектируете сайт своей группы. Какую информацию вы бы поместили на главной странице?
- 56. Какие информационные ресурсы можно извлекать из Сети с помощью Web-браузера?
- 57. Что такое HTML; для чего используется?
- 58.С помощью какого программного средства можно создать или изменить HTML-файл?
- 59. Где хранятся присоединенные к Web-странице графические объекты?
- 60. Какая информация отражается в строке состояния браузера?
- 61. Kakoe средство позволяет быстро «лролистывать» назад просмотренные страницы?
- 62.В каком виде можно сохранить принятую по Сети Web-страницу?

### Критерии оценки выполнения самостоятельной работы

Контроль самостоятельной работы студентов предусматривает:

- $\bullet$ соотнесение содержания контроля с целями обучения;
- объективность контроля;  $\bullet$
- валидность контроля (соответствие предъявляемых заданий тому, что предполагается проверить);
	- дифференциацию контрольно-измерительных материалов.

Критериями оценок результатов внеаудиторной самостоятельной работы студента являются:

• уровень освоения студентов учебного материала;

• умения студента использовать теоретические знания при выполнении практических задач;

• сформированность общеучебных умений;

• умения студента активно использовать электронные образовательные ресурсы, находить требующуюся информацию, изучать ее и применять на практике:

обоснованность и четкость изложения ответа;

оформление материала в соответствии с требованиями;

умение ориентироваться в потоке информации, выделять главное;

 умение четко сформулировать проблему, предложив ее решение, критически оценить решение и его последствия;

 умение показать, проанализировать альтернативные возможности, варианты действий;

 умение сформировать свою позицию, оценку и аргументировать ее. **Критерии оценки индивидуальных заданий по самостоятельной работе**

 100-86 баллов выставляется, если студент точно определили содержание и составляющие части задания, умеет аргументированно отвечать на вопросы, связанные с заданием.

 85-76 - баллов - работа студента характеризуется смысловой цельностью, связностью и последовательностью изложения; допущено не более 1 ошибки при объяснении задания. Фактических ошибок, связанных с пониманием сути задания, нет.

 75-61 балл – проведен достаточно самостоятельный анализ основных этапов индивидуального задания, есть понимание процесса выполнения задания, однако допущено не более 2 ошибок в процессе выполнения задания

 60-50 баллов - проведен достаточно самостоятельный анализ основных этапов индивидуального задания, есть понимание процесса выполнения задания, однако допущено более 2 ошибок в процессе выполнения задания

*Приложение 2*

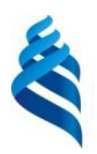

## МИНИСТЕРСТВО НАУКИ И ВЫСШЕГО ОБРАЗОВАНИЯ РОССИЙСКОЙ ФЕДЕРАЦИИ

Федеральное государственное автономное образовательное учреждение высшего образования

### **«Дальневосточный федеральный университет»**

(ДВФУ)

### **ШКОЛА ЕСТЕСТВЕННЫХ НАУК**

#### **ФОНД ОЦЕНОЧНЫХ СРЕДСТВ**

по дисциплине «Информатика»

**Направление подготовки 04.03.01 Химия** профиль «Фундаментальная химия» **Форма подготовки (очная)**

> **Владивосток 2018**

# **Паспорт ФОС**

# **Шкала оценивания уровня сформированности компетенций**

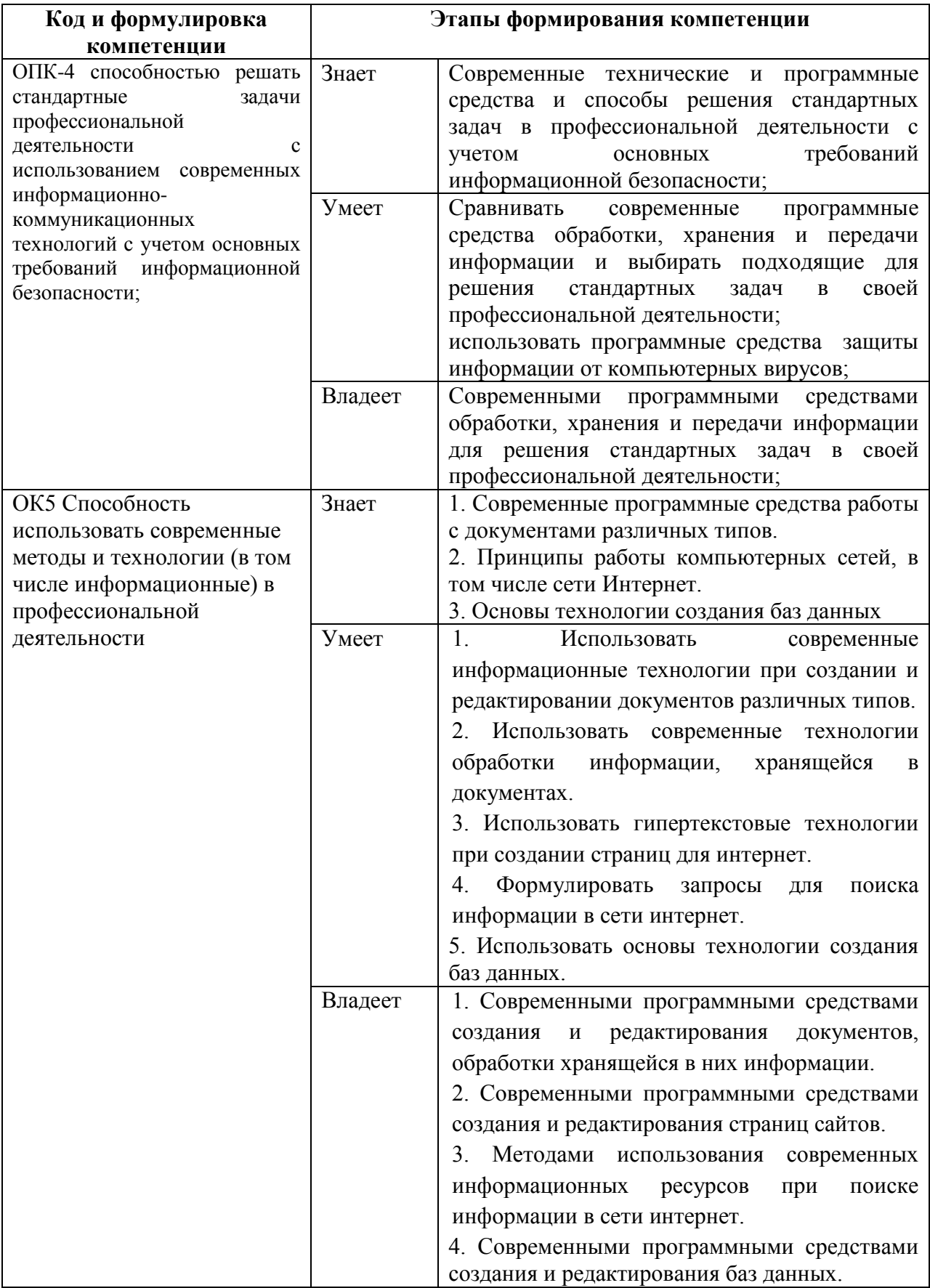

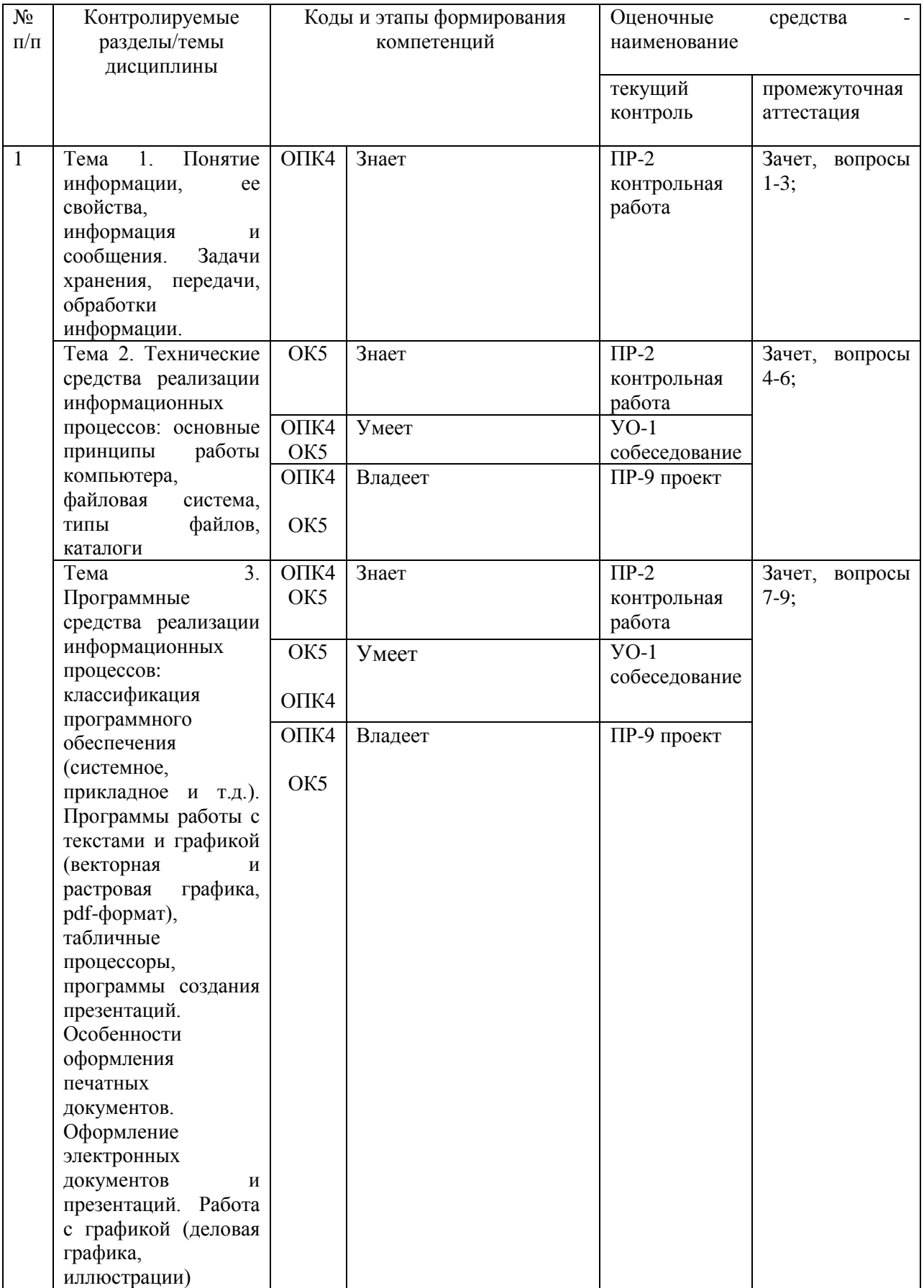

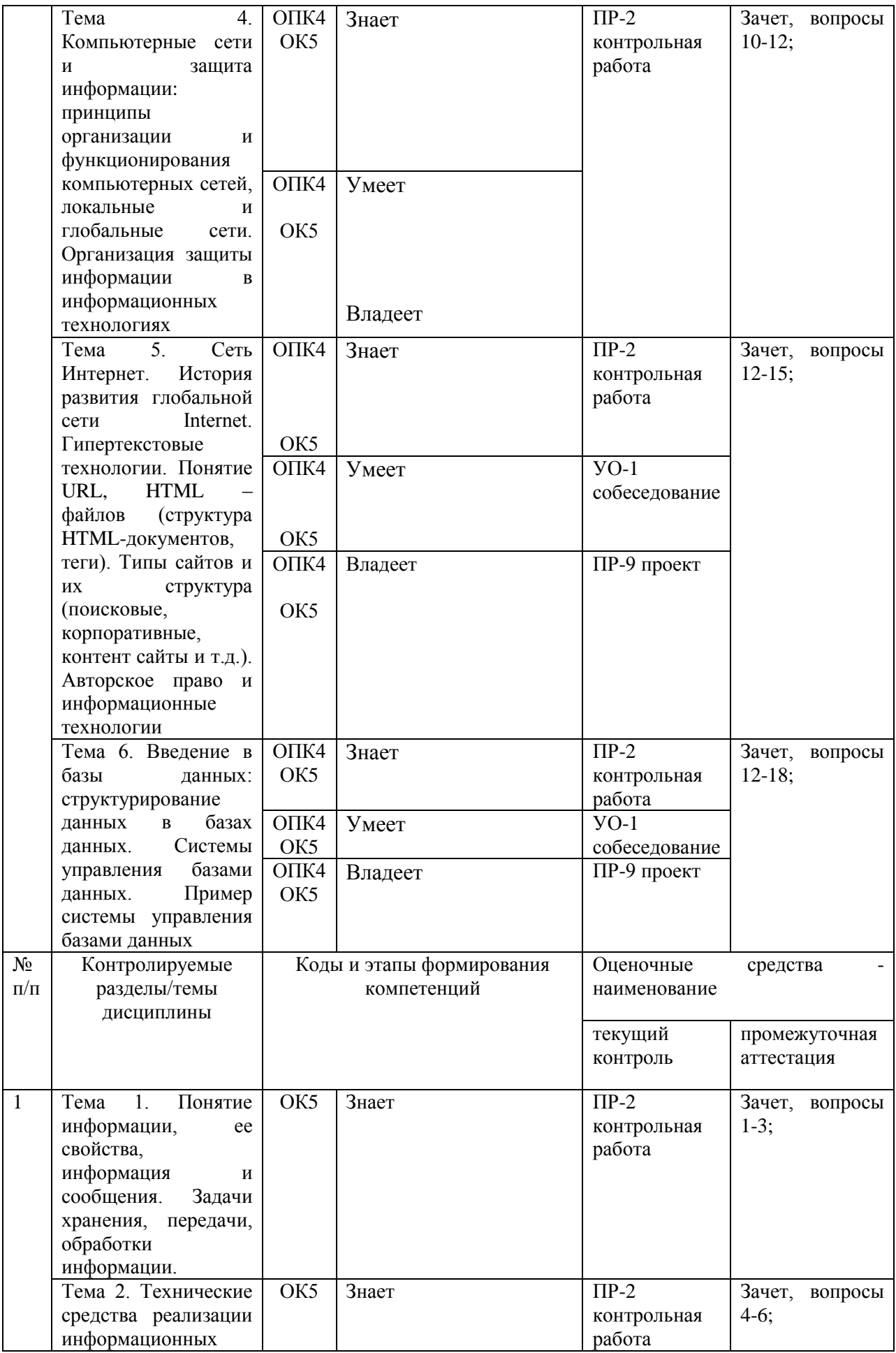

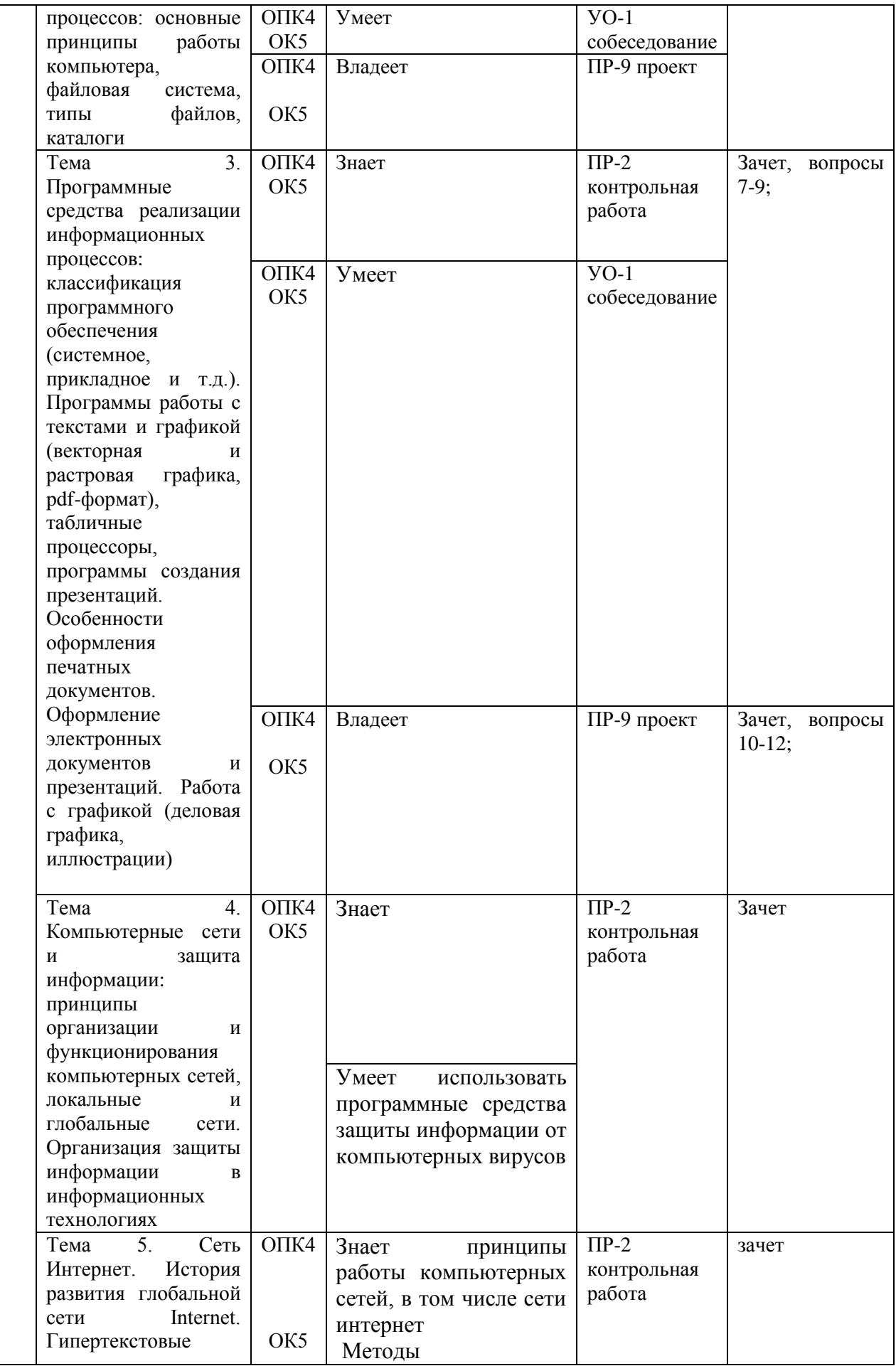

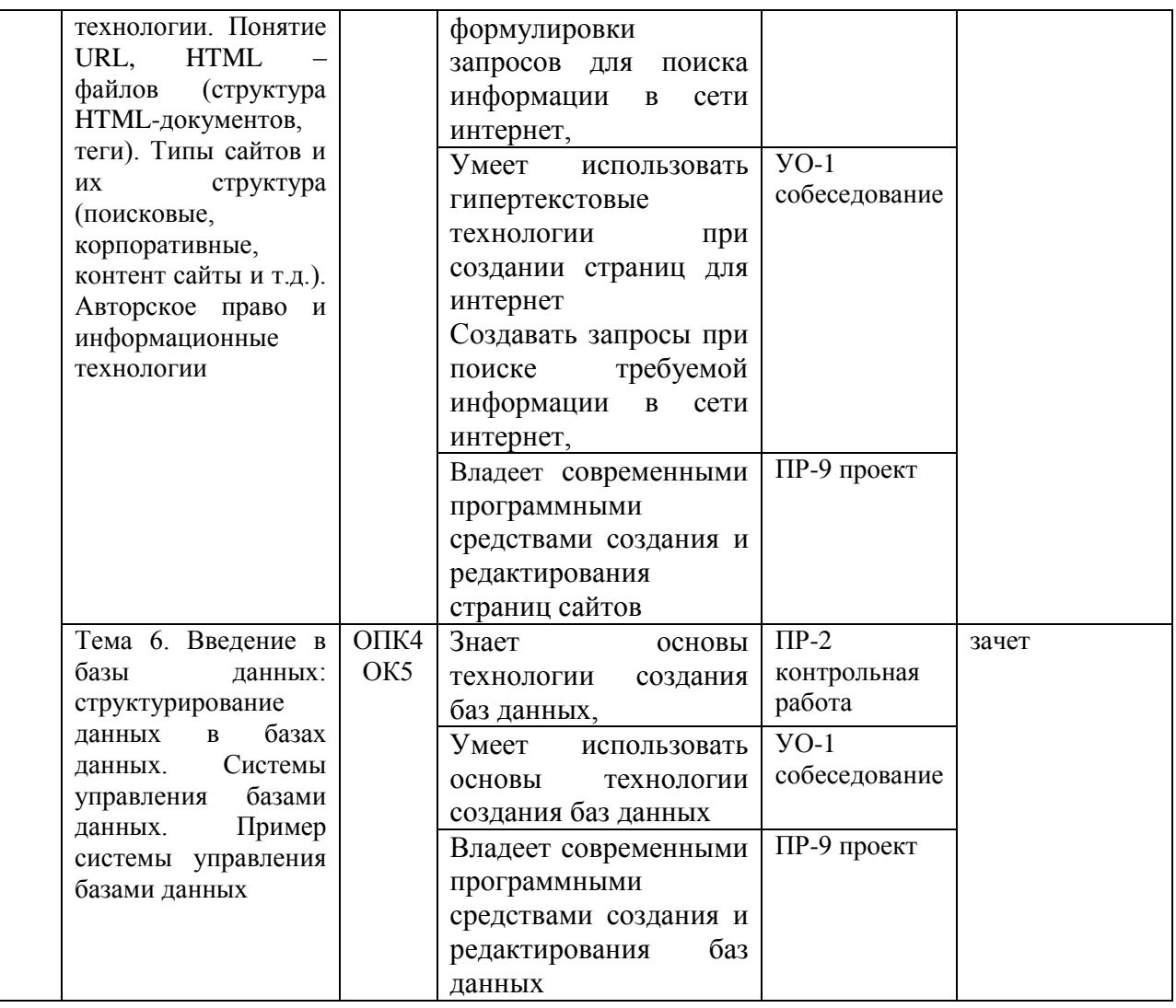

# Шкала оценивания уровня сформированности компетенций

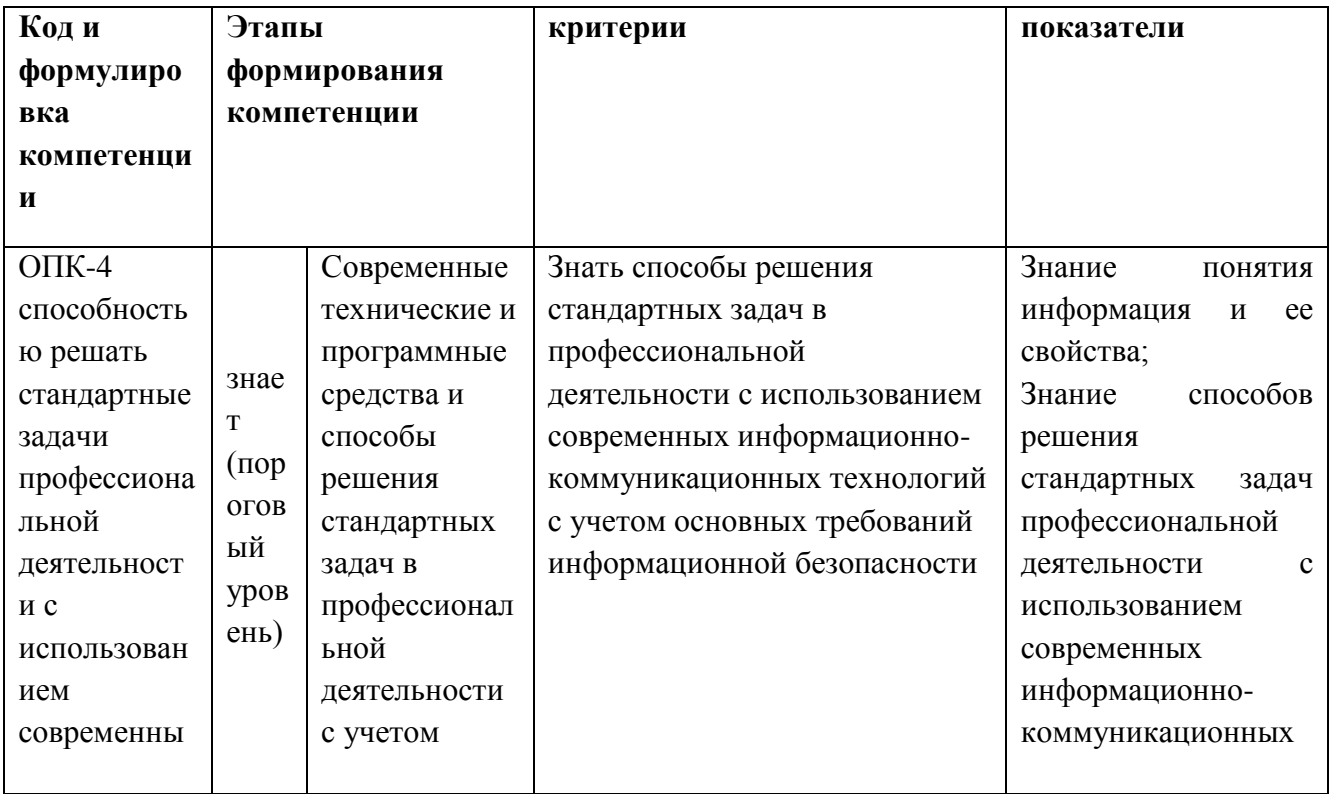

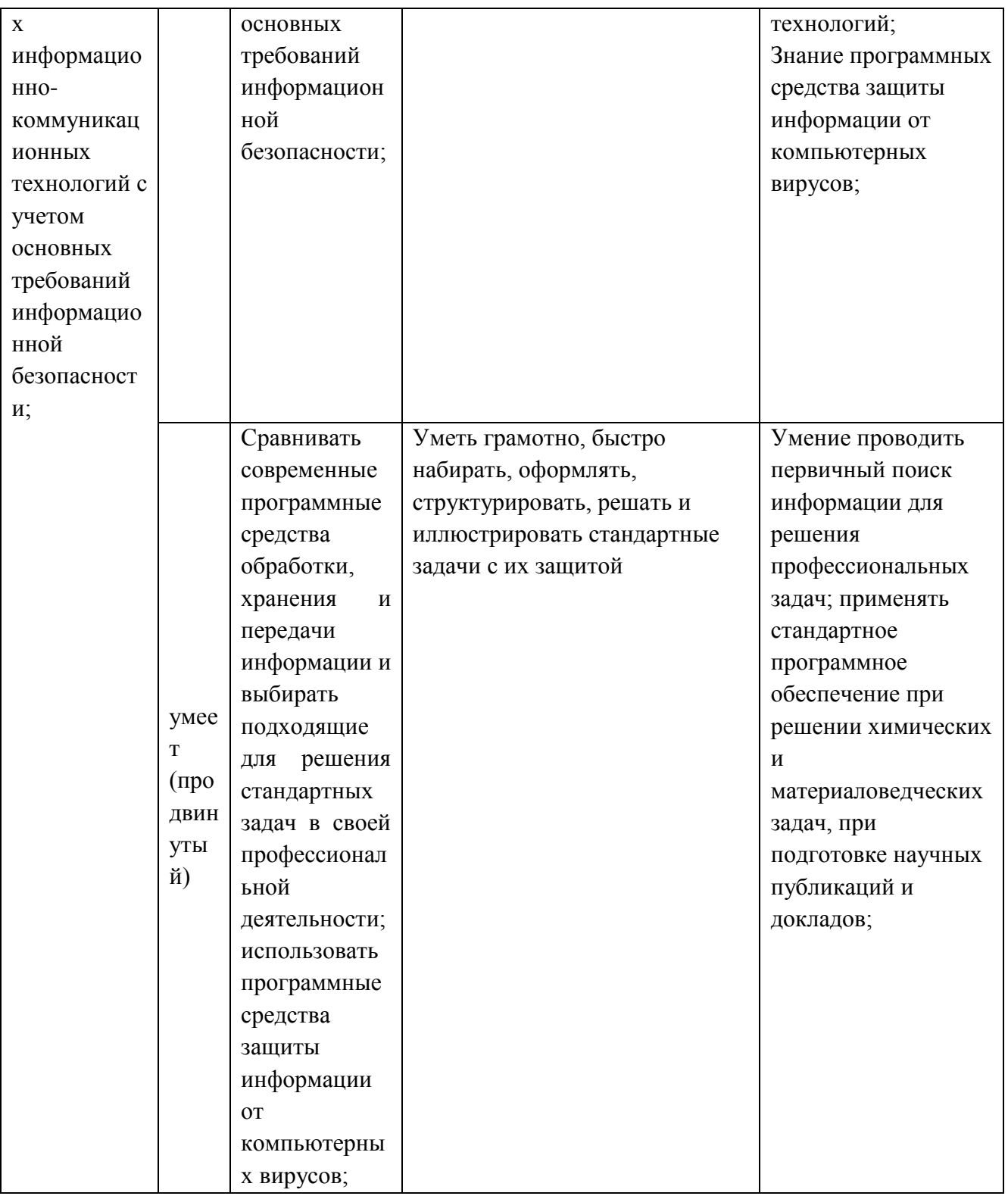

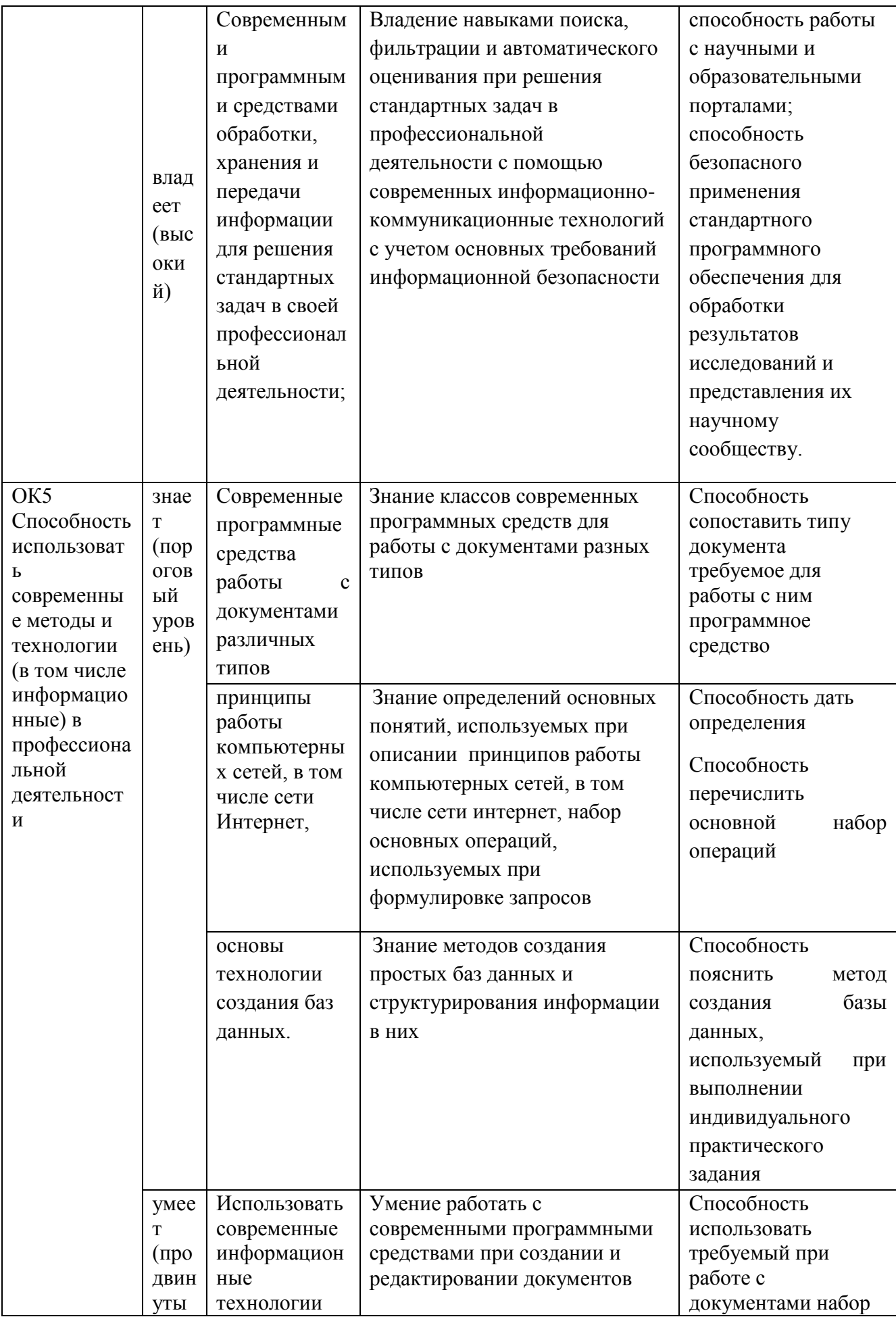

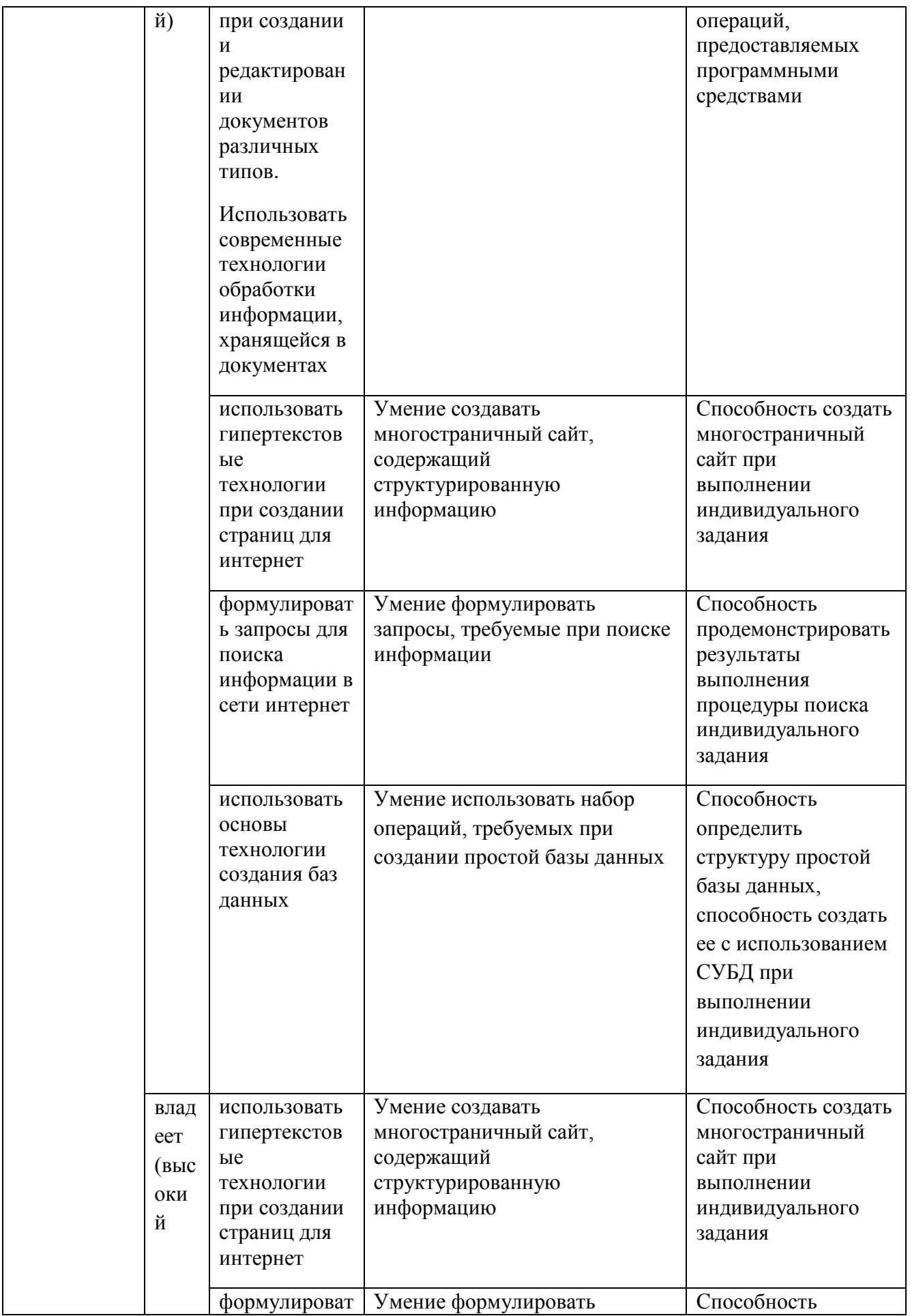

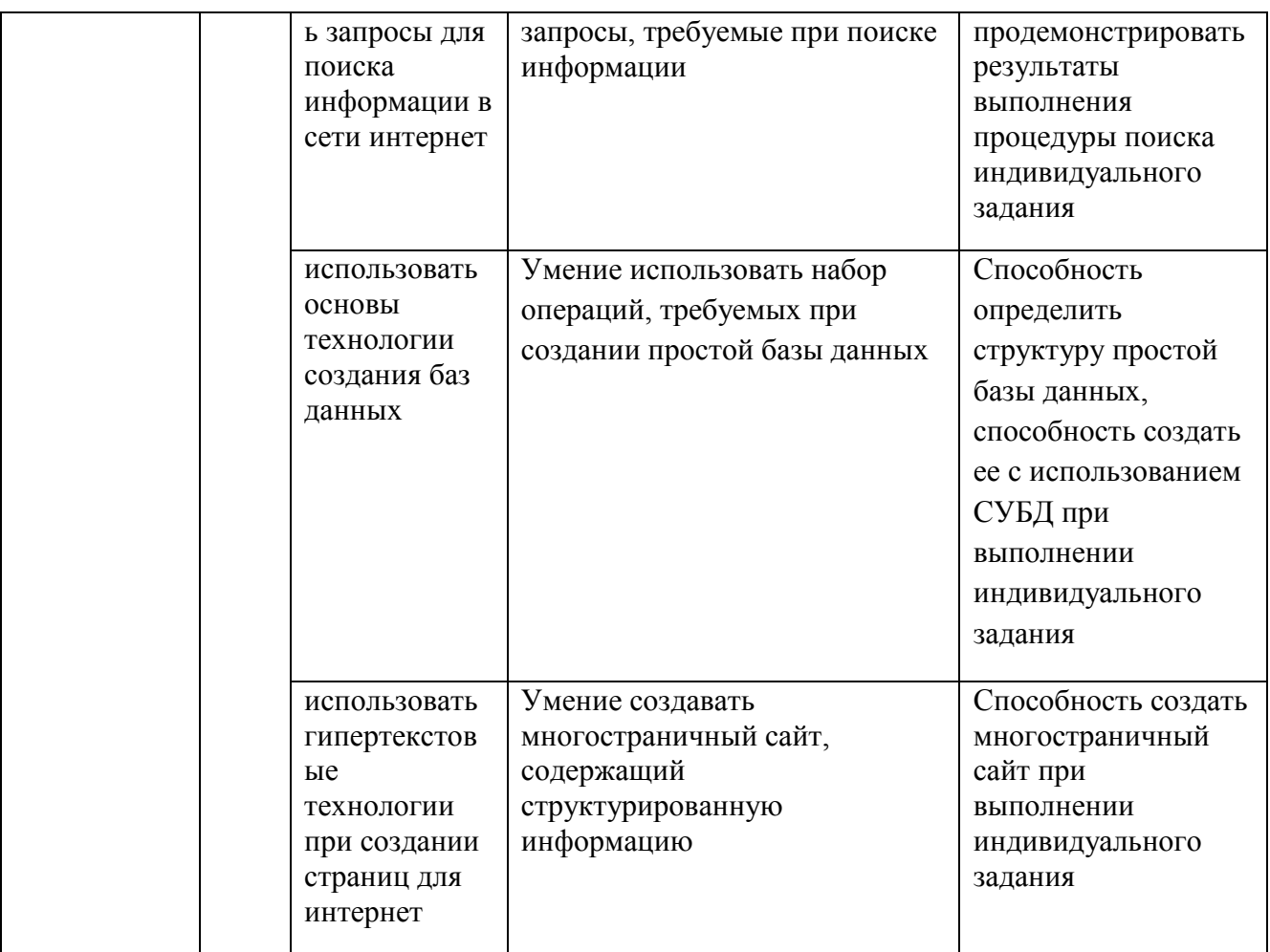

Промежуточная аттестация студентов. Промежуточная аттестация студентов по дисциплине «Информатика» проводится в соответствии с локальными нормативными актами ДВФУ и является обязательной.

По данной дисциплине учебным планом предусмотрен зачет, который опрос в форме собеседования по вопросам, проводится как устный охватывающим проблематику курса - вопросы к зачету. К зачету допускаются студенты, выполнившие все лабораторные работы  $\overline{M}$ защитившие отчеты по ним.

### Оценочные средства для промежуточной аттестации

Собеседование - специальная беседа преподавателя со студентом на темы, связанные с изучаемой дисциплиной, рассчитанная на выяснение объема знаний студента по определенному разделу, теме, проблеме и т.п.

### Оценочные средства для промежуточной аттестации

### Вопросы к зачету

- 1. Понятие информации, ее свойства
- 2. Задачи хранения, передачи, обработки информации.
- 3. Основные принципы работы компьютера.
- 4. Файловая система. Организация каталогов
- 5. Системное и прикладное программное обеспечение
- 6. Программы работы с текстом и графикой
- 7. Табличные процессоры
- 8. Программы создания презентаций.
- 9. Принципы организации и функционирования компьютерных сетей.
- 10. Локальные и глобальные сети.
- 11. Организация защиты информации в информационных технологиях
- 12. История развития глобальной сети Internet.
- 13. Гипертекстовые технологии.
- 14. Понятие URL, HTML файлов (структура HTML-документов, теги).
- 15. Типы сайтов и их структура (поисковые, корпоративные, контент сайты и т.д.).
- 16. Авторское право и информационные технологии
- 17. Структурирование данных в базах данных.
- 18. Системы управления базами данных.

Текущая аттестация студентов. Для этой дисциплины используются устный опрос в форме собеседования по результатам выполнения лабораторных работ.

# ОЦЕНОЧНЫЕ СРЕДСТВА ДЛЯ ТЕКУЩЕЙ АТТЕСТАЦИИ Устный опрос

- 1. Собеседование(УО-1)- вопросы для собеседования Примеры вопросов для собеседования
- 1. Что называют архитектурой компьютера?
- 2. В чем смысл модульного принципа организации современного компьютера?
- 3. Что такое магистраль?
- 4. Какова функция процессора при работе компьютера?
- 5. Как происходит выбор абонента для обмена данными?
- 6. Какова роль шины управления?
- 7. Какие основные блоки входят в состав компьютера?
- 8. Почему возможен модульный принцип построения компьютера?
- 9. Структурная схема компьютера обязательно включает в себя:
	- процессор, ОЗУ, устройства ввода;  $a. a)$
	- $b. 6)$ процессор, жесткий магнитный диск, принтер, монитор;
	- центральный процессор, ВЗУ, клавиатуру, монитор;  $C. B)$
	- системный блок, монитор, ОЗУ.  $d. \Gamma$
- 10. Какие функции выполняет центральный процессор?
- 11. Что такое микропроцессор?
- 12. Определите понятие тактовой частоты процессора.
- 13. Как связаны тактовая частота и быстродействие МП?
- 14. Для чего предназначена кэш-память?
- 15. На какие этапы можно разбить обработку процессором машинной команлы?
- 16. На что влияет наличие сопроцессора?
- 17. Какие меры повышения производительности компьютерной системы вы знаете?
- 18. Что такое разрядность процессора?
- 19. Что называют адресным пространством процессора?
- 20. Как определить объем адресного пространства?
- 21. Назовите основные характеристики процессора.
- 22. От чего зависит длина машинного слова?
- 23. Свойства оперативной памяти.
- 24.В чем заключается адресуемость оперативной памяти?
- 25. Как физически реализуется ОЗУ?
- 26. По каким показателям оценивают устройства внешней памяти?
- 27. Каковы функции накопителей и носителей информации?
- 28.В чем смысл форматирования магнитного диска?
- 29.В чем состоит оптический принцип записи и чтения информации?
- 30. Обоснуйте, почему создание и развитие компьютерной техники можно отнести к важнейшим факторам научно-технической революции XX столетия?
- 31. Какие технические и социальные проблемы решаются средствами глобальных компьютерных сетей?
- 32. Что такое глобальная сеть? Что такое Интернет?
- 33. Как с развитием компьютерной техники изменялось представление о компьютерной грамотности?
- 34. Попробуйте предсказать последствия для человечества дальнейшего развития компьютерной техники и глобальных сетей.
- 35. Чем отличается хост компьютер от ПК пользователя сети? обозначьте разницу по следующим позициям: назначение, режим работы, программное обеспечение.
- 36. Что обозначает слово «сервер» в сетевых технологиях?
- 37. Что такое IP адрес и доменный адрес?
- 38. Сопоставьте различные типы каналов связи по двум их свойствам: цена и качество.
- 39. Для чего используется модем?
- 40. Как проявляется технология «клиент сервер» в организации работы  $c$ ети $\gamma$
- 41. Объясните, почему пакетный принцип передачи информации способствует повышению надежности работы сети.
- 42.В чем разница назначения протоколов ТСР и IP?
- 43. Объясните, почему международная связь по сети Интернет дешевле телефонной или телеграфной связи.
- 44. Объясните различие между коммуникационными и информационными службами Сети.
- 45. Объясните различие между понятиями: базовый протокол Интернета и прикладные протоколы.
- 46. Почему сервер и клиент электронной почты используют разные протоколы?
- 47. Чем отличается chat-конференция от телеконференции?
- 48.В чем преимущество Интернет-телефонии по сравнению с традиционной телефонной связью?
- 49. Для каких целей используется FTP-служба?
- 50. Какое значение для развития Интернета имело появление службы WWW?
- 51. Какое смысловое различие подразумевается в использовании терминов «сеть» и «паутина»?
- 52. Что является наименьшей адресуемой единицей информации в WWW?
- 53. По какому признаку можно отличить адрес Web-сервера от других адресов в Сети?
- 54. Сопоставьте структуру полного имени файла (адреса файла) на автономном компьютере и URL-адрес в сети. Отметьте сходство и различие.
- 55. Представьте себе, что вы проектируете сайт своей группы. Какую информацию вы бы поместили на главной странице?
- 56. Какие информационные ресурсы можно извлекать из Сети с помощью Web-браузера?
- 57. Что такое HTML; для чего используется?
- 58.С помощью какого программного средства можно создать или изменить HTML-файл?
- 59. Где хранятся присоединенные к Web-странице графические объекты?
- 60. Какая информация отражается в строке состояния браузера?
- позволяет 61. Kakoe средство быстро «лролистывать» назал просмотренные страницы?
- 62.В каком виде можно сохранить принятую по Сети Web-страницу? Письменный опрос
	- 1. Тестовый контроль (ПР-1) - примеры тестов.
	- $2.$ **Лабораторные работы (ПР-6)** – пример лабораторной работы
	- ПР-9 проект пример проекта  $3.$

### Примеры тестовых заданий

### 1.За единицу измерения количества информации принят

бод

бит

байт

Кбайт

## 2. Производительность работы компьютера (быстрота выполнения операций) зависит от

размера экрана дисплея

частоты процессора

напряжения питания

быстроты нажатия на клавиши

## 3. Какое устройство может оказывать вредное воздействие на здоровье человека?

принтер

монитор

системный блок

молем

## 4.Файл – это

единица измерения информации

программа в оперативной памяти

текст, распечатанный на принтере

программа или данные на диске

## 5. Модель есть замещение изучаемого объекта другим объектом, который отражает

все стороны данного объекта

некоторые стороны данного объекта

существенные стороны данного объекта

несущественные стороны данного объекта

6. Минимальным объектом, используемым в текстовом редакторе, является

СЛОВО

точка экрана (пиксел)

абзан

символ (знакоместо)

# 7. Количество различных кодировок букв русского алфавита составляет

ОДНУ

две (MS-DOS, Windows)

три (MS-DOS, Windows, Macintosh)

пять (MS-DOS, Windows, Macintosh, KOИ-8, ISO)

## 8. Инструментами в графическом редакторе являются

линия, круг, прямоугольник

выделение, копирование, вставка

карандаш, кисть, ластик

наборы цветов (палитры)

## 9.В состав мультимедиа-компьютера обязательно входят

проекционная панель

CD-ROM дисковод и звуковая плата

модем

плоттер

**10.В электронных таблицах выделена группа ячеек А1:В3. Сколько ячеек входит в эту группу?**

- 6
- 5
- 4

3

### **11.Основным элементом базы данных является**

поле

форма

таблица

запись

## **12.Гипертекст – это**

очень большой текст

структурированный текст, в котором могут осуществляться переходы по выделенным меткам

текст, набранный на компьютере

текст, в котором используется шрифт большого размера

**13.Какое устройство обладает наименьшей скоростью обмена информацией?**

CD-ROM дисковод

жесткий диск

дисковод для гибких дисков

микросхемы оперативной памяти

## **14.Заражение компьютерными вирусами может произойти в процессе**

печати на принтере

работы с файлами

форматирования дискеты

выключения компьютера

## **15.Задан полный путь к файлу C:\DOC\PROBA.TXT Каково имя каталога, в котором находится файл PROBA.TXT?**

DOC

PROBA.TXT

С:\DOC\PROBA.TXT

TXT

**16.Генеалогическое дерево семьи является**

табличной информационной моделью

иерархической информационной моделью

сетевой информационной моделью

предметной информационной моделью

## **17.Минимальным объектом, используемым в растровом графическом редакторе, является**

точка экрана (пиксел)

объект (прямоугольник, круг и т.д.)

палитра цветов

символ (знакоместо)

## **18.Наибольший информационный объем будет иметь файл, содержащий**

страницу текста

черно-белый рисунок 100\*100

аудиоклип длительностью 1 мин

видеоклип длительностью 1 мин

## **19.В электронных таблицах формула не может включать в себя**

числа

имена ячеек

текст

знаки арифметических операций

## **20.Информационной (знаковой) моделью является**

- анатомический муляж
- макет здания

модель корабля

диаграмма

## **Пример лабораторной работы**

СЛАЙД №1

Первый слайд создаваемой

## презентации – **титульный**, содержит

заголовок и подзаголовок.

- 1. Введите заголовок и подзаголовок как показано справа.
- 2. Используя вкладку **Дизайн**  выберите фон правой кнопкой мыши и выберите команду **Применить к выделенным слайдам**.

СЛАЙД №2

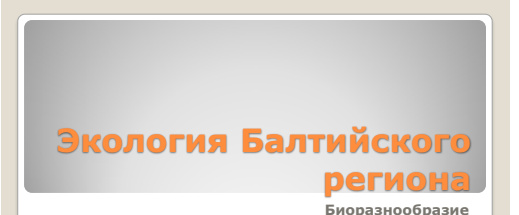

*Первый слайд презентации*

- 1. Создание нового слайда.
	- На вкладке **Главная** в группе **Слайды** выберите **Создать слайд**.
	- Выберите эскиз слайда из библиотеки макетов: **Заголовок и объект**.
	- Введите заголовок слайда «Балтийский регион».
	- Используя вкладку **Дизайн**  выберите другой фон правой кнопкой мыши и выберите команду **Применить к выделенным слайдам**.
- 2. Создание организационной диаграммы
	- На вкладке **Вставка** в группе **Иллюстрации** нажмите кнопку **SmartArt**.
	- В окне **Выбор рисунка SmartArt** нажмите кнопку **Иерархия**, после этого выберите подходящий макет организационной диаграммы.
	- Все фигуры в макете можно изменять, удалять или добавлять.
	- Введите текст в фигуры.

## СЛАЙД №3

*Третий слайд презентации содержит заголовок и таблицу Microsoft Excel.*

- 1. Создайте новый слайд, выбрав эскиз слайда **Только заголовок**. Введите заголовок слайда – «Масса фитопланктона CHLOROPHYTA 1983 год, Станция №1».
- 2. Не закрывайте файл презентации. Перейдите к таблице с данными в программе **Microsoft Excel.**

## Балтийский регион

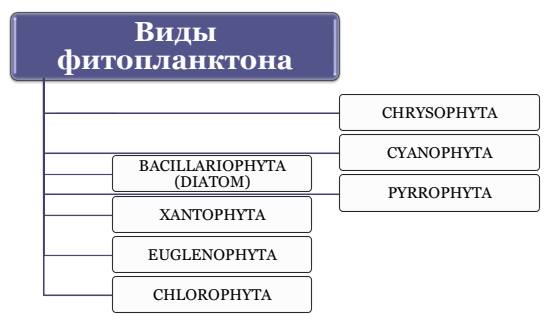

К фигурам можно применить различ эффекты, например, эффект Свечение. (вкла Главная, в группе Рисование нажм **Эффекты для фигур).**

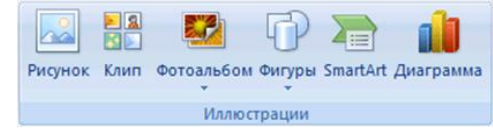

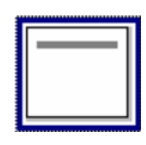

Только заголовок

- 3. Для вставки в слайд презентации таблицы Microsoft Excel, выполните следующие действия:
- В электронной таблице с данными на листе с результатами фильтрации **CHLOROPHYTA** выделите диапазон копируемых ячеек, затем нажмите кнопку **Копировать**;
- Переключитесь в презентацию **PowerPoint**
- На вкладке **Главная** в группе **Буфер обмена** нажмите кнопку со стрелкой под надписью **Вставить**, выберите команду **Специальная вставка**.
- Чтобы вставить ячейки с расчетом последующего изменения их размеров и местоположения, как у рисунка, щелкните **Объект Лист Microsoft Office Excel**.
- Для обновления результата при изменении исходных данных в Microsoft Excel установите переключатель **Связать** и нажмите **ОК**.
- 4. Теперь при изменении исходных данных в таблице Excel будут меняться данные в соответствующей таблице презентации.

## СЛАЙД №4

### *Четвертый слайд презентации содержит*

*заголовок и сводную таблицу Microsoft Excel и сводную диаграмму.*

- 1. Создайте новый слайд, выбрав эскиз слайда **Только заголовок.**
- 2. Ввелите заголовок слайла **«Сезонность массы фитопланктона по месяцам».**
- 3. В Microsoft Excel файле с данными

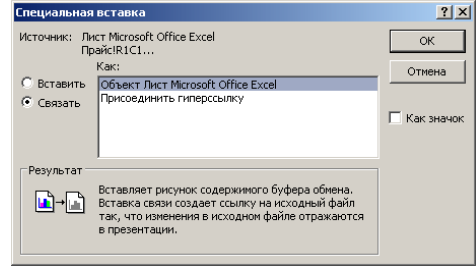

Масса фитопланктона CHLOROPHYTA 1983 год, Станция №1

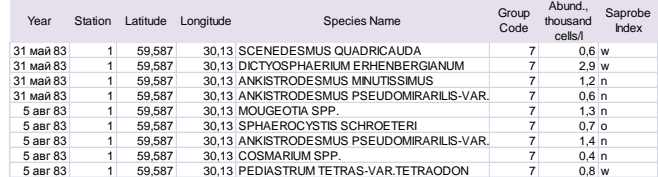

### Сезонность массы фитопланктона по месяцам

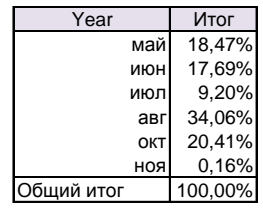

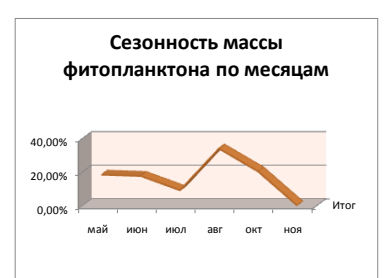

перейдите на лист «Сезонность»

- 4. Для вставки в слайд презентации **Microsoft** таблицы Excel. выполните те же действия, что и при создании слайда №3.
- 5. Вставьте диаграмму  $\mathbf{B}$ слайл презентации аналогичным образом.

## СЛАЙД №5

### Пятый слайд презентации содержит

заголовок и круговую диаграмму.

- 1. PowerPoint сам позволяет создавать диаграммы.
- 2. Создайте новый слайд, выбрав эскиз слайла Только заголовок. Велите заголовок спайла «Сезонность».
- 3. На вкладке ВСТАВКА выберите «диаграмма» и соответствующий макет.
- 4. Для построения диаграммы нужны числовые данные и для их ввода будет открыт лист таблицы Excel. По умолчанию появляется таблица «Продажи».
- 5. Т.к. данные, для которых строится диаграмма, у вас уже есть скопируйте их на открывшийся лист а столбцу с числовыми данными лайте название «Коэффициент сезонности».
- 6. Диакрамма построена и таблицу можно закрыть. В диаграмму лобавьте подписи данных.

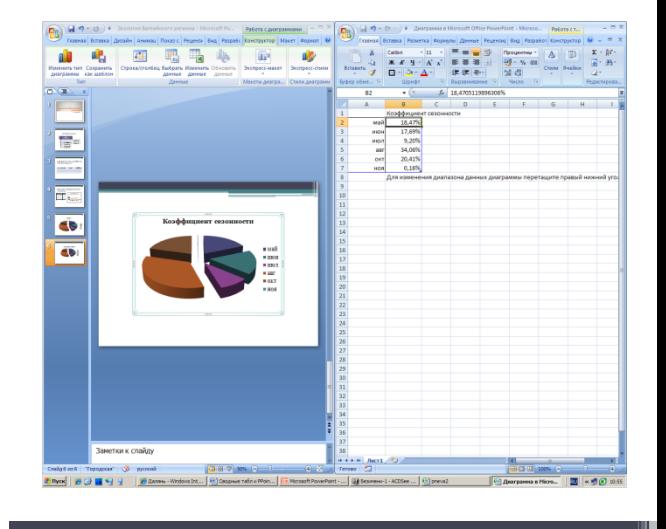

### Сезонность

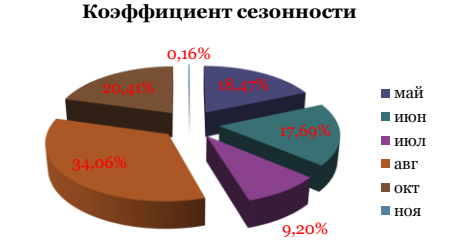

### Пример проекта

1. Создайте текст реферата с использованием Internet по выбранной теме с разбиением его на части по двум уровням вложенности: не менее двух частей первого уровня, каждая из которых содержит одну и две части второго уровня.

- **2.** Общий размер реферата не менее пяти страниц + титульный лист + оглавление.
- **3.** Формат основного текста должен удовлетворять следующим условиям:
	- *а.* Левое поле 3 см, остальные поля 1,5 см,
	- *b.* шрифт *Times New Roman (черный, 12 пт)*,
	- *c.* выравнивание *по ширине* (с отступом первой строки *2 см*),
	- *d.* межстрочный интервал *одинарный*, интервал перед абзацем *6 пт*,
	- *e.* включить расстановку переносов.
- **4.** Создать и применить следующие стили:
	- *a.* Заголовки первого уровня **Заголовок 1** (Arial, 14 пт, Жирный, синий, по центру, отступ после 12 пт.),
	- *b.* Заголовки второго уровня *Заголовок 2* (Arial, 12 пт, курсив, красный, по левому краю, отступ после 6 пт.)
- **5.** Создать колонтитулы вверху на каждой странице кроме первой. В колонтитуле указать название реферата и автора.
- **6.** Создать нумерацию всех страниц кроме первой.
- **7.** Добавить два рисунка по выбранной теме и вставить их в текст реферата с названиями и порядковыми номерами.
- **8.** Структура реферата:
	- *a.* Обложка, первая страница, на которой расположены (сверху вниз) название организации, название темы, автор (курс, факультет, Ф.И.О.) и проверяющий (кафедра, Ф.И.О, должность) в таблице без рамок.
	- *b.* Оглавление, вторая страница (создается автоматически с использованием средства MS Word), которая отражает заголовки двух уровней.
	- *c.* Текст реферата.
	- *d.* Список литературы (интернет-источников) на отдельной странице.

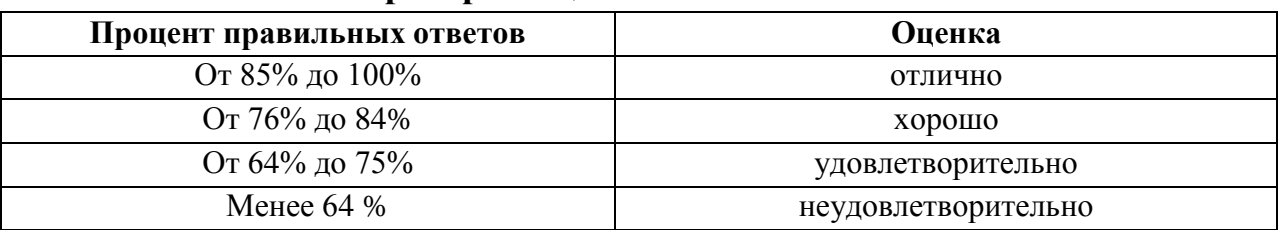

### **Критерии оценки выполнения тестов**